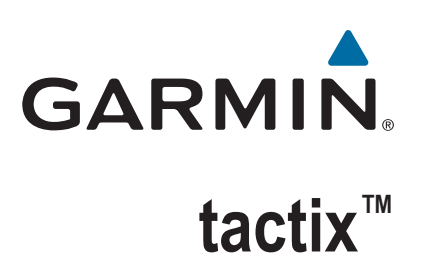

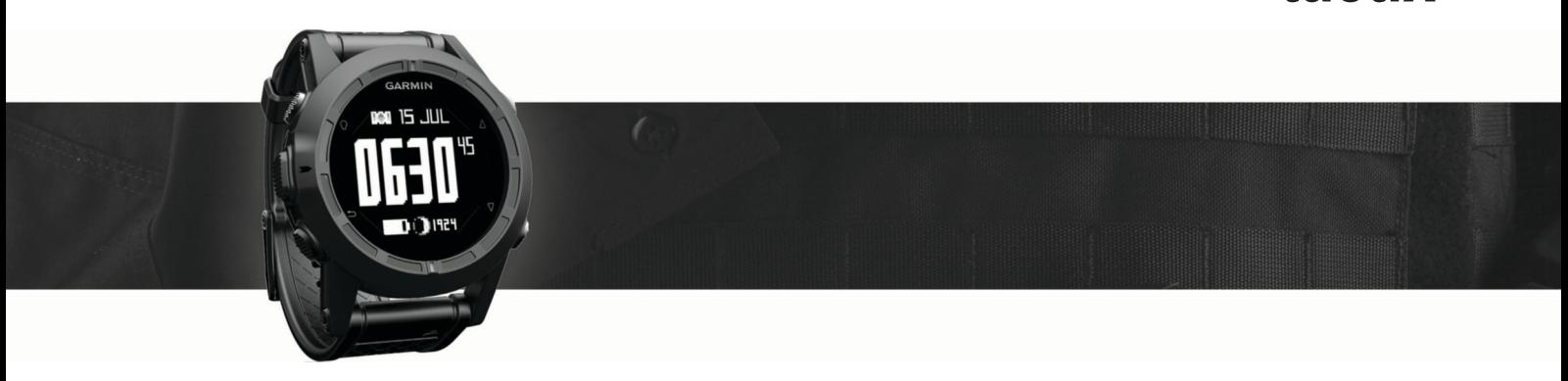

# Brukerveiledning

### © 2016 Garmin Ltd. eller tilhørende datterselskaper

Med enerett. I henhold til opphavsrettslovene må ingen deler av denne brukerveiledningen kopieres uten skriftlig samtykke fra Garmin. Garmin forbeholder seg retten til å endre eller forbedre produktene sine og gjøre endringer i innholdet i denne brukerveiledningen uten plikt til å varsle noen person eller organisasjon om slike endringer eller forbedringer. Gå til [www.garmin.com](http://www.garmin.com) for å finne gjeldende oppdateringer og tilleggsinformasjon vedrørende bruk av dette produktet.

Garmin®, Garmin-logoen og TracBack® er varemerker for Garmin Ltd. eller tilhørende datterselskaper som er registrert i USA og andre land. ANT+™, BaseCamp™, chirp™, Garmin Connect™, GSC™, HomePort™, tactix™ og tempe™ er varemerker for Garmin Ltd. eller tilhørende datterselskaper. Disse varemerkene kan ikke brukes uten uttrykkelig tillatelse fra Garmin.

Bluetooth<sup>®</sup> ordmerket og logoene eies av Bluetooth SIG, Inc., og enhver bruk som Garmin gjør av disse, er underlagt lisens. Mac® er et registrert varemerke for Apple Computer, Inc. Windows® er et registrert varemerke for Microsoft Corporation i USA og andre land. Andre varemerker og varenavn tilhører sine respektive eiere. Produktet er sertifisert for ANT+. Du finner en liste over kompatible produkter og apper på [www.thisisant.com/directory.](http://www.thisisant.com/directory)

# Innholdsfortegnelse

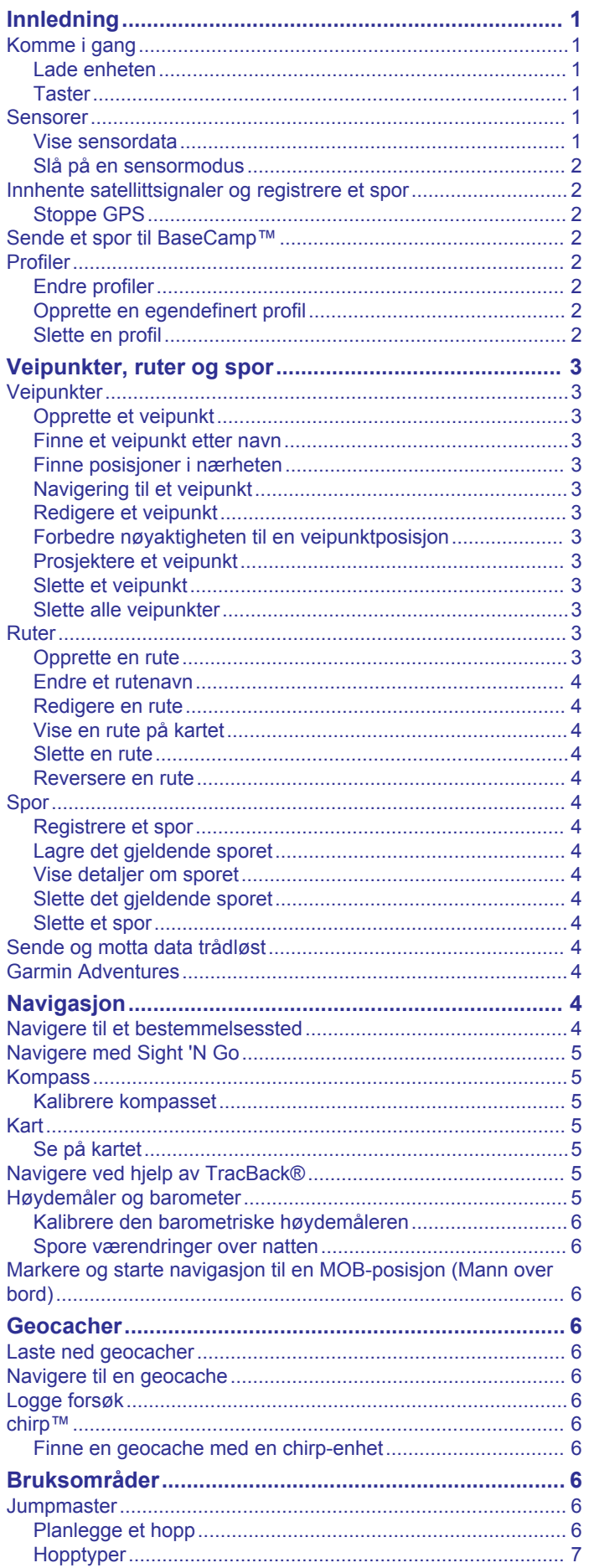

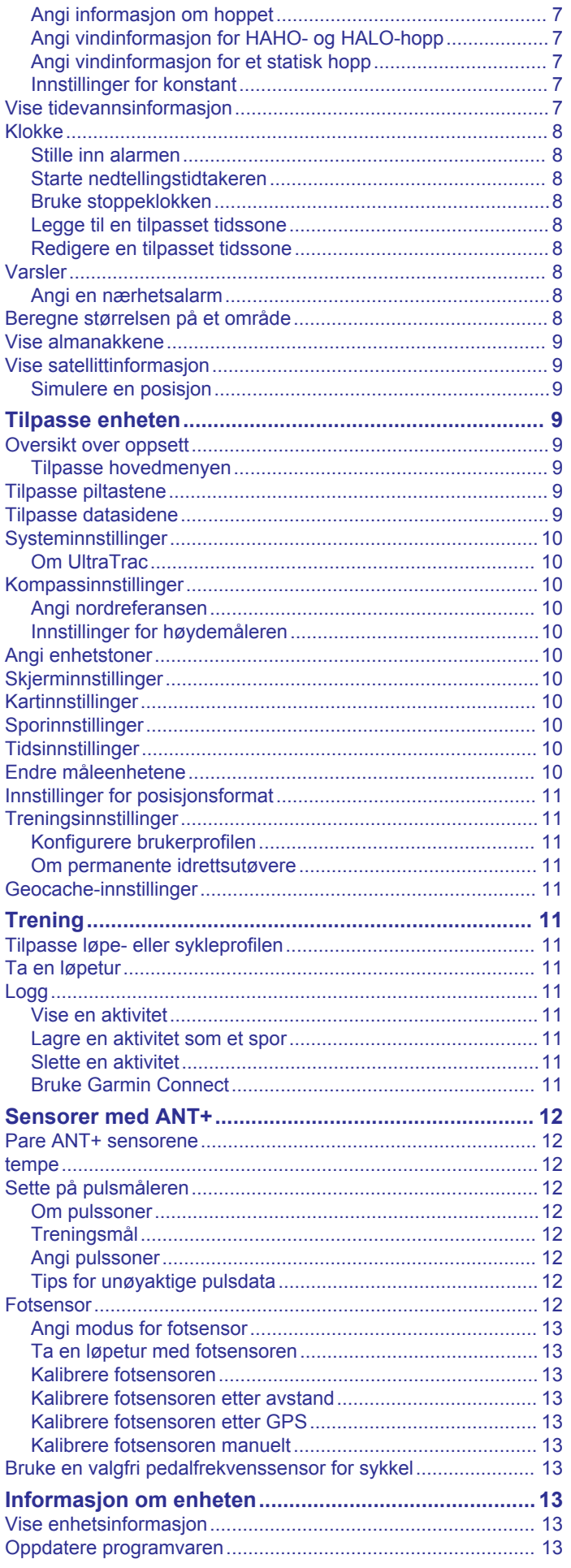

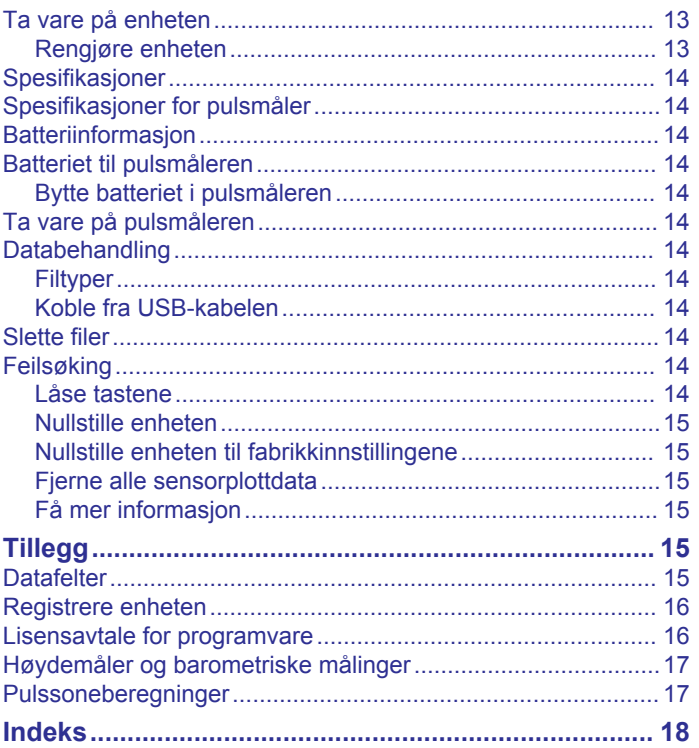

# **Innledning**

# **ADVARSEL**

<span id="page-4-0"></span>Rådfør deg alltid med legen før du begynner på eller endrer et treningsprogram.

Se veiledningen *Viktig sikkerhets- og produktinformasjon* i produktesken for å lese advarsler angående produktet og annen viktig informasjon.

# **Komme i gang**

Når du bruker enheten for første gang, bør du fullføre følgende oppgaver for å stille inn enheten og bli kjent med de grunnleggende funksjonene.

- **1** Lad enheten (*Lade enheten*, side 1).
- **2** Registrer enheten (*[Registrere enheten](#page-19-0)*, side 16).
- **3** Lær mer om sensordataene og -modiene (*Vise sensordata*, side 1).
- **4** Innhent satellitter (*[Registrere et spor](#page-7-0)*, side 4).
- **5** Opprett et veipunkt (*[Opprette et veipunkt](#page-6-0)*, side 3).

### **Lade enheten**

### *LES DETTE*

Tørk godt av kontaktene og området rundt før du lader enheten eller kobler den til en datamaskin. På denne måten kan du forhindre korrosjon.

Enheten får strøm fra et innebygd lithiumionbatteri som du kan lade ved hjelp av en vanlig veggkontakt eller en USB-port på datamaskinen.

- **1** Koble USB-kontakten til strømadapteren eller til USB-porten på en datamaskin.
- **2** Koble strømadapteren til en vanlig veggkontakt.
- **3** Juster venstre side av ladeholderen  $\textcircled{1}$  etter sporet på venstre side av enheten.

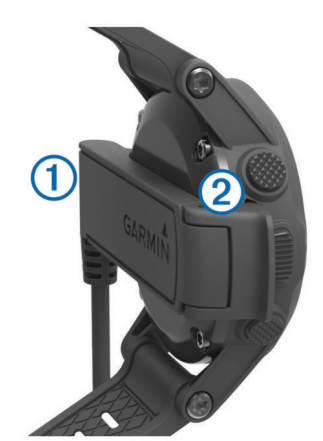

**4** Juster den hengslede siden av laderen 2 etter kontaktene på baksiden av enheten.

Enheten slår seg på når du kobler den til en strømkilde.

**5** Lad enheten helt opp.

# 3

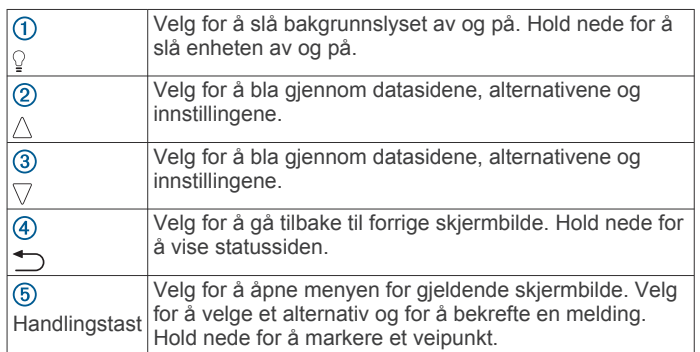

### *Vise statussiden*

**Taster**

Du kan raskt bytte til denne siden for å vise gjeldende klokkeslett, batterilevetid og GPS-statusinformasjon fra andre sider.

Hold nede  $\bigcirc$ .

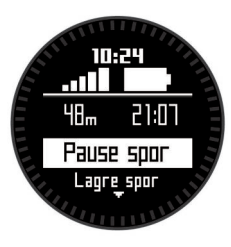

# **Sensorer**

### **Vise sensordata**

Du får raskt tilgang til data i sanntid for sensorene for kompass, høydemåler, barometer og temperatur samt Zulu-tid.

**MERK:** Disse datasidene tidsavbrytes automatisk og setter enheten i strømsparingsmodus.

**MERK:** Disse dataene lagres ikke på enheten (*[Innhente](#page-5-0)  [satellittsignaler og registrere et spor](#page-5-0)*, side 2).

**1** Gå til siden som viser gjeldende klokkeslett, og velg  $\triangle$  eller .

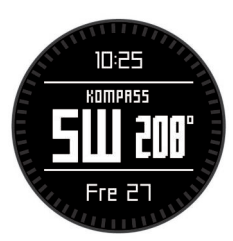

**2** Velg  $\heartsuit$ .

<span id="page-5-0"></span>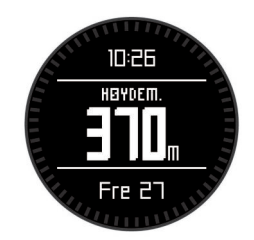

**3** Velg  $\nabla$ .

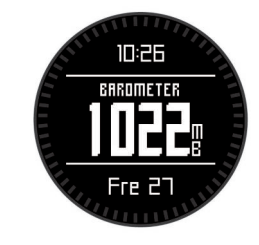

4 Velg  $\nabla$ .

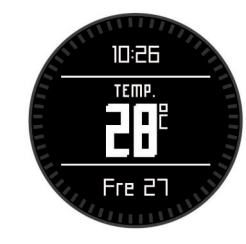

**MERK:** Kroppstemperaturen påvirker temperatursensoren. Du får en mer nøyaktig temperaturavlesning hvis du tar av deg enheten og venter i 20–30 minutter.

**TIPS:** Du kan kjøpe den trådløse temperatursensoren tempe™ på [www.garmin.com](http://www.garmin.com).

**5** Velg  $\heartsuit$ .

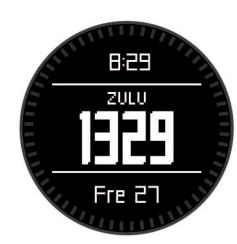

### **Slå på en sensormodus**

Standard sensormodus er modusen På etterspørsel. Den gir deg rask tilgang til data for kompass, høydemåler, barometer eller temperatur. Du kan også stille enheten til modusen Alltid på for å vise kontinuerlige sensordata.

**MERK:** Hvis du har paret en pulsmåler eller sensor for hastighet og pedalfrekvens (tilleggsutstyr) med enheten, kan enheten vise kontinuerlige data for puls eller hastighet og pedalfrekvens.

- **1** Velg handlingstasten.
- **2** Velg **Oppsett** > **Sensorer** > **Modus** > **Alltid på**.

### **Innhente satellittsignaler og registrere et spor**

Du må innhente satellittsignaler før du kan bruke funksjonene for GPS-navigasjon, for eksempel registrering av spor.

Dato og klokkeslett stilles automatisk etter GPS-posisjonen.

- **1** Velg handlingstasten.
- **2** Velg **Start GPS**.
- **3** Gå til et område med klar sikt til himmelen, og stå stille mens enheten innhenter satellittsignaler.
- **4** Gå rundt eller reis et stykke for å registrere et spor.

Avstand og tid vises.

- **5** Velg  $\triangledown$  for å vise løkken med datasider.
- $6$  Hold nede  $\bigcirc$ .
- **7** Velg et alternativ:
	- Velg **Stopp spor midlertidig** for å stoppe sporingen midlertidig.
	- Velg **Lagre spor** for å lagre sporet.
	- Velg **Fjern spor** for å slette sporet uten å lagre.
	- Velg **Stopp GPS** for å slå av GPS uten å slette sporet.

### **Stoppe GPS**

- **1** Velg handlingstasten.
- **2** Velg **Stopp GPS**.

# **Sende et spor til BaseCamp™**

Du må laste ned BaseCamp til datamaskinen før du kan sende data til BaseCamp ([www.garmin.com/basecamp\)](http://www.garmin.com/basecamp).

Du kan vise spor og veipunkter på datamaskinen.

- **1** Koble enheten til datamaskinen med USB-kabelen.
	- Enheten vises som en flyttbar stasjon i Min datamaskin i Windows<sup>®</sup> og som et aktivert volum i Mac<sup>®</sup>.
- **2** Start BaseCamp.
- **3** Følg instruksjonene på skjermen.

# **Profiler**

Profiler er en samling innstillinger som optimaliserer enheten etter hvordan du bruker den. Innstillingene og visningene ved turgåing er forskjellige fra når du bruker enheten til for eksempel terrengsykling.

Når du bruker en profil og endrer innstillinger som datafelter eller måleenheter, lagres endringene automatisk som en del av profilen.

### **Endre profiler**

Ved å endre profil kan du raskt endre oppsettet på enheten slik at det passer med aktiviteten du velger når du endrer aktivitet.

- **1** Velg handlingstasten.
- **2** Velg **Profiler**.
- **3** Velg en profil.

Profilen du valgte, er nå den aktive profilen. Eventuelle endringer lagres til den aktive profilen.

### **Opprette en egendefinert profil**

Du kan tilpasse innstillingene og datafeltene for en spesiell aktivitet eller tur.

- **1** Velg handlingstasten.
- **2** Velg **Oppsett** > **Profiler**.
- **3** Velg et alternativ:
	- Velg en profil.
	- Velg **Opprett ny**, og velg den nye profilen.

Profilen du valgte, er nå den aktive profilen. Den forrige profilen lagres.

- **4** Velg eventuelt **Rediger**, og rediger navnet på profilen.
- **5** Tilpass innstillingene (*[Tilpasse enheten](#page-12-0)*, side 9) og datafeltene for den aktive profilen.

Eventuelle endringer lagres til den aktive profilen.

### **Slette en profil**

- **1** Velg handlingstasten.
- **2** Velg **Oppsett** > **Profiler**.
- **3** Velg en profil.
- **4** Velg **Slett** > **Ja**.

# **Veipunkter, ruter og spor**

### <span id="page-6-0"></span>**Veipunkter**

Veipunkter er posisjoner som du registrerer og lagrer på enheten.

### **Opprette et veipunkt**

Du kan lagre gjeldende posisjon som et veipunkt.

- **1** Hold inne handlingstasten.
- **2** Velg et alternativ:
	- Hvis du vil lagre veipunktet uten endringer, velger du **Lagre**.
	- Hvis du vil gjøre endringer i veipunktet, velger du **Rediger**, utfører endringene og velger **Lagre**.

### **Finne et veipunkt etter navn**

- **1** Velg handlingstasten.
- **2** Velg **Veipunkter** > **Stav søk**.
- **3** Bruk handlingstasten,  $\triangle$  og  $\nabla$  for å angi tegn.
- **4** Velg **\_** > **Ferdig**.
- **5** Velg veipunktet.

### **Finne posisjoner i nærheten**

- **1** Velg handlingstasten.
- **2** Velg **Veipunkter** > **Søk nær**.
- **3** Velg et alternativ:
	- Velg **Veipunkter** for å søke i nærheten av et veipunkt.
	- Velg **Byer** for å søke i nærheten av en by.
	- Velg **Gjeldende posisjon** for å søke i nærheten av gjeldende posisjon.

### **Navigering til et veipunkt**

- **1** Velg handlingstasten.
- **2** Velg **Start GPS**.
- **3** Vent mens enheten finner satellittene.
- **4** Velg handlingstasten.
- **5** Velg **Veipunkter**, og velg et veipunkt på listen.
- **6** Velg **Gå**.

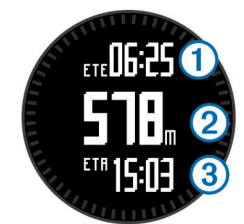

Enheten viser tid til destinasjonen  $(1)$ , avstand til destinasjonen 2 og beregnet ankomsttid 3.

**7** Velg  $\nabla$  for å vise kompassiden.

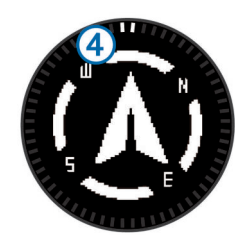

De to markørpunktene 4 fungerer som en peilemarkør. Merket øverst på enheten peker i retningen du er vendt mot.

**8** Rett inn markørpunktene etter den øverste markøren på enheten.

**9** Fortsett i denne retningen til du kommer frem til bestemmelsesstedet.

### **Redigere et veipunkt**

Du må opprette et veipunkt før du kan redigere det.

- **1** Velg handlingstasten.
- **2** Velg **Veipunkter**.
- **3** Velg et veipunkt.
- **4** Velg **Rediger**.
- **5** Velg elementet som skal redigeres, for eksempel navnet.
- **6** Bruk handlingstasten,  $\triangle$  og  $\nabla$  for å angi tegn.
- **7** Velg **\_** > **Ferdig**.

### **Forbedre nøyaktigheten til en veipunktposisjon**

Du kan finjustere posisjonen til et veipunkt for å oppnå bedre nøyaktighet. Når du beregner gjennomsnittet, gjør enheten flere avlesninger av samme posisjon og bruker gjennomsnittsverdien for å gi bedre nøyaktighet.

- **1** Velg handlingstasten.
- **2** Velg **Veipunkter**.
- **3** Velg et veipunkt.
- **4** Velg **Gjennomsnittlig**.
- **5** Flytt til veipunktposisjonen.
- **6** Velg **Start**.
- **7** Følg instruksjonene på skjermen.
- **8** Når eksempelsikkerheten når 100 %, velger du **Lagre**.

Du får best resultat hvis du samler fire til åtte eksempler for veipunktet og venter minst 90 minutter mellom eksemplene.

### **Prosjektere et veipunkt**

Du kan opprette en ny posisjon ved å prosjektere avstanden og retningen fra en merket posisjon til en ny posisjon.

- **1** Velg handlingstasten.
- **2** Velg **Veipunkter**.
- **3** Velg et veipunkt.
- **4** Velg **Prosjektering**.
- **5** Følg instruksjonene på skjermen.

Det prosjekterte veipunktet lagres med et standardnavn.

### **Slette et veipunkt**

- **1** Velg handlingstasten.
- **2** Velg **Veipunkter**.
- **3** Velg et veipunkt.
- **4** Velg **Slett** > **Ja**.

### **Slette alle veipunkter**

- **1** Velg handlingstasten.
- **2** Velg **Oppsett** > **Nullstill** > **Veipunkter** > **Ja**.

### **Ruter**

En rute er en serie av veipunkter eller posisjoner som fører deg til det endelige bestemmelsesstedet.

### **Opprette en rute**

- **1** Velg handlingstasten.
- **2** Velg **Ruter** > **Opprett ny**.
- **3** Velg **Første punkt**.
- **4** Velg en kategori.
- **5** Velg det første punktet på ruten.
- **6** Velg **Neste punkt**.
- **7** Gjenta trinn 4–6 til ruten er fullstendig.
- **8** Velg **Ferdig** for å lagre ruten.

### <span id="page-7-0"></span>**Endre et rutenavn**

- **1** Velg handlingstasten.
- **2** Velg **Ruter**.
- **3** Velg en rute.
- **4** Velg **Endre navn**.
- **5** Bruk handlingstasten,  $\triangle$  og  $\nabla$  for å angi tegn.
- **6** Velg **\_** > **Ferdig**.

### **Redigere en rute**

- **1** Velg handlingstasten.
- **2** Velg **Ruter**.
- **3** Velg en rute.
- **4** Velg **Rediger**.
- **5** Velg et punkt.
- **6** Velg et alternativ:
	- Hvis du vil vise punktet på kartet, velger du **Kart**.
	- Hvis du vil endre rekkefølgen på punktene på ruten, velger du **Flytt opp** eller **Flytt ned**.
	- Hvis du vil legge til et nytt punkt på ruten, velger du **Sett inn**.
		- Det ekstra punktet settes inn før punktet du redigerer.
	- Hvis vil legge til et punkt på slutten av ruten, velger du **Neste punkt**.
	- Hvis du vil fjerne punktet fra ruten, velger du **Fjern**.

### **Vise en rute på kartet**

- **1** Velg handlingstasten.
- **2** Velg **Ruter**.
- **3** Velg en rute.
- **4** Velg **Se på kart**.

### **Slette en rute**

- **1** Velg handlingstasten.
- **2** Velg **Ruter**.
- **3** Velg en rute.
- **4** Velg **Slett** > **Ja**.

### **Reversere en rute**

- **1** Velg handlingstasten.
- **2** Velg **Ruter**.
- **3** Velg en rute.
- **4** Velg **Snu**.

# **Spor**

Et spor er en registrering av banen du følger. Sporloggen inneholder informasjon om punkter langs den registrerte banen, blant annet klokkeslett, posisjon og høyde for hvert punkt.

### **Registrere et spor**

- **1** Velg handlingstasten.
- **2** Velg **Start GPS**.
- **3** Vent mens enheten finner satellittene.
- **4** Gå omkring for å registrere et spor. Avstand og tid vises.
- **5** Velg  $\triangledown$  for å vise løkken med datasider inkludert siden for kompassdata, høydemålerdata, stigning og hastighet, kart og klokkeslett.

Du kan tilpasse datasidene (*[Tilpasse datasidene](#page-12-0)*, side 9).

- $6$  Hold inne  $\bigcirc$
- **7** Velg et alternativ:
- Velg **Stopp spor midlertidig** for å stoppe sporingen midlertidig.
- Velg **Lagre spor** for å lagre sporet.
- Velg **Fjern spor** for å slette sporet uten å lagre.
- Velg **Stopp GPS** for å slå av GPS uten å slette sporet.

### **Lagre det gjeldende sporet**

- **1** Velg handlingstasten.
- **2** Velg **Spor** > **Gjeldende**.
- **3** Velg et alternativ:
	- Hvis du vil lagre hele sporet, velger du **Lagre**.
	- Hvis du vil lagre en del av sporet, velger du **Lagre del** og deretter delen du vil lagre.

### **Vise detaljer om sporet**

- **1** Velg handlingstasten.
- **2** Velg **Spor**.
- **3** Velg et spor.
- **4** Velg **Se på kart**.
	- Begynnelsen og slutten på sporet markeres med flagg.
- **5** Velg > **Detaljer**.
- **6** Bruk  $\wedge$  og  $\vee$  for å vise informasjon om sporet.

### **Slette det gjeldende sporet**

- **1** Velg handlingstasten.
- **2** Velg **Spor** > **Gjeldende** > **Tøm**.

### **Slette et spor**

- **1** Velg handlingstasten.
- **2** Velg **Spor**.
- **3** Velg et spor.
- **4** Velg **Slett** > **Ja**.

# **Sende og motta data trådløst**

Du må være innenfor 3 m (10 fot) fra en kompatibel enhet fra Garmin<sup>®</sup>.

Enheten kan sende eller motta data når den er koblet til en annen kompatibel enhet. Du kan dele veipunkter, geocacher, ruter og spor trådløst.

- **1** Velg handlingstasten.
- **2** Velg **Del data** > **Enhet til enhet**.
- **3** Velg **Send** eller **Motta**.
- **4** Følg instruksjonene på skjermen.

# **Garmin Adventures**

Du kan opprette utendørseventyr for å dele reisene dine med familie, venner og fellesskapet Garmin. Du kan gruppere beslektede elementer sammen til en eventyrlig opplevelse. Du kan for eksempel opprette et utendørseventyr for den siste fotturen du var på. Utendørseventyret kan bestå av sporloggen til turen, bilder fra turen og geocacher du fant. Du kan opprette og administrere utendørseventyrene med BaseCamp. Du finner mer informasjon på [http://adventures.garmin.com.](http://adventures.garmin.com)

# **Navigasjon**

Du kan navigere til en rute, et spor, et veipunkt, en geocache eller andre posisjoner som er lagret på enheten. Du kan bruke kartet eller kompasset til å navigere til bestemmelsesstedet.

# **Navigere til et bestemmelsessted**

Du kan navigere til et bestemmelsessted ved hjelp av kompass eller kart (*Kart*[, side 5](#page-8-0)).

**1** Velg handlingstasten.

- <span id="page-8-0"></span>**2** Velg **Start GPS**.
- **3** Vent mens enheten finner satellittene.
- **4** Velg handlingstasten.
- **5** Velg et alternativ:
	- Velg **Veipunkter**.
	- Velg **Spor**.
	- Velg **Ruter**.
	- Velg **GPS-verktøy** > **Koordinater**.
	- Velg **GPS-verktøy** > **POIer**.
	- Velg **GPS-verktøy** > **Geocacher**.
- **6** Velg et bestemmelsessted.
- **7** Velg **Gå**.

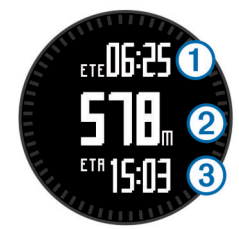

Enheten viser tid til bestemmelsesstedet  $\mathcal{D}$ , avstand til bestemmelsesstedet 2 og beregnet ankomsttid 3.

**8** Velg  $\nabla$  for å vise kompassiden.

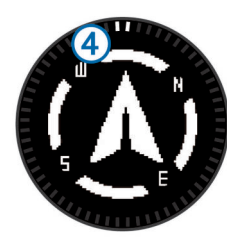

De to markørpunktene 4 fungerer som en peilemarkør. Merket øverst på enheten peker i retningen du er vendt mot.

**9** Juster markørpunktene etter merket øverst på enheten.

**10**Fortsett i denne retningen til du kommer frem til bestemmelsesstedet.

# **Navigere med Sight 'N Go**

Du kan peke med enheten mot et objekt i det fjerne, for eksempel et vanntårn, låse retningen og deretter navigere til objektet.

- **1** Velg handlingstasten.
- **2** Velg **GPS-verktøy** > **Sight 'N Go**.
- **3** Pek det øverste merket på kanten mot et objekt.
- **4** Velg handlingstasten.
- **5** Velg et alternativ:
	- Velg **Angi kurs** for å navigere til det fjerntliggende objektet.
	- Velg **Prosjektering** (*[Prosjektere et veipunkt](#page-6-0)*, side 3).
- **6** Naviger ved hjelp av kompass (*Kompass*, side 5) eller kart (*Kart*, side 5).

# **Kompass**

Enheten har et kompass med tre akser og automatisk kalibrering.

- Kompassnavigering (*[Navigering til et veipunkt](#page-6-0)*, side 3)
- Kompassinnstillinger (*[Kompassinnstillinger](#page-13-0)*, side 10)

# **Kalibrere kompasset**

# *LES DETTE*

Kalibrer det elektroniske kompasset utendørs. Du kan få økt retningsnøyaktighet ved å holde avstand til objekter som påvirker magnetiske felter, for eksempel kjøretøy, bygninger og overhengende kraftlinjer.

Enheten kalibreres på fabrikken, og enheten bruker automatisk kalibrering som standard. Hvis du opplever uregelmessig kompassatferd, for eksempel etter å ha beveget deg over lengre avstander eller etter ekstreme temperaturendringer, kan du kalibrere kompasset manuelt.

- **1** Velg handlingstasten.
- **2** Velg **Oppsett** > **Sensorer** > **Kompass** > **Kalibrer** > **Start**.
- **3** Følg instruksjonene på skjermen.

# **Kart**

 viser posisjonen din på kartet. Når du forflytter deg, beveger ikonet seg og etterlater en sporlogg (sti). Veipunktnavn og symboler vises på kartet. Når du navigerer til et bestemmelsessted, er ruten markert med en linje på kartet.

- Kartnavigasjon (*Se på kartet*, side 5)
- Kartinnstillinger (*[Kartinnstillinger](#page-13-0)*, side 10)

### **Se på kartet**

- **1** Velg  $\wedge$  for å vise kartet mens du navigerer.
- **2** Velg handlingstasten.
- **3** Velg et alternativ:
	- Hvis du vil panorere opp eller ned, velger du **Panorer**, eller  $\nabla$ .
	- Hvis du vil panorere til høyre eller venste, velger du **Panorer** >  $\bigcirc$ ,  $\triangle$  eller  $\nabla$ .
	- Hvis du vil navigere til en lagret posisjon, velger du **Panorer**. Velg handlingstasten, og velg deretter **Velg punkt**.
	- Hvis du vil zoome inn eller ut, velger du **Zoom**,  $\triangle$  eller  $\nabla$ .

# **Navigere ved hjelp av TracBack®**

Du kan navigere tilbake til begynnelsen av sporet når du navigerer. Dette kan være nyttig når du skal finne veien tilbake til leiren eller til starten av stien.

- **1** Velg handlingstasten.
- **2** Velg **Spor** > **Gjeldende** > **TracBack**.

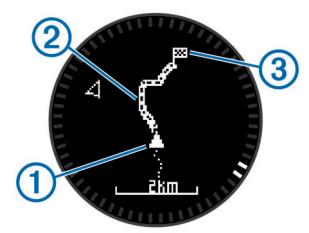

Gjeldende posisjon  $(1)$ , sporet du skal følge  $(2)$  og sluttpunktet 3 vises på kartet.

# **Høydemåler og barometer**

Enheten inneholder en intern høydemåler og et barometer.

- Sensordata På etterspørsel (*[Vise sensordata](#page-4-0)*, side 1)
- Sensordata som er Alltid på (*[Slå på en sensormodus](#page-5-0)*, side 2)
- Innstillinger for høydemåler (*[Innstillinger for høydemåleren](#page-13-0)*, [side 10\)](#page-13-0)
- Høydemåler og barometriske målinger (*[Høydemåler og](#page-20-0)  [barometriske målinger](#page-20-0)*, side 17)

### <span id="page-9-0"></span>**Kalibrere den barometriske høydemåleren**

Enheten kalibreres på fabrikken, og enheten bruker automatisk kalibrering ved startpunktet for GPS som standard. Du kan kalibrere den barometriske høydemåleren manuelt dersom du vet den korrekte høyden eller det korrekte havnivåtrykket.

- **1** Velg handlingstasten.
- **2** Velg **Oppsett** > **Sensorer** > **Høydemåler**.
- **3** Velg et alternativ:
	- Velg **Automatisk kalibrering** > **Ved start** for å kalibrere automatisk ved startpunktet for GPS.
	- Velg **Automatisk kalibrering** > **Kontinuerlig** for å kalibrere automatisk ved regelmessige oppdateringer for GPS-kalibrering.
	- Velg **Kalibrer** for å angi gjeldende høyde eller havnivåtrykk.

### **Spore værendringer over natten**

Du kan bruke enheten til å spore endringer i barometrisk trykk over tid. Økt barometrisk trykk indikerer ofte bra vær, mens mindre barometrisk trykk indikerer dårlig vær.

- **1** Velg handlingstasten.
- **2** Velg **Oppsett** > **Sensorer** > **Modus** > **Alltid på**.
- **3** Velg  $\triangle$  flere ganger for å gå tilbake til siden med klokkeslett.
- **4** Velg  $\triangle$  flere ganger til siden med barometriske data vises.

Gjeldende barometrisk trykk vises med store tall, og området for tidligere målinger for grafen vises med små tall nederst på siden.

**5** Sammenlign den gjeldende målingen med tidligere målinger for å se om det barometriske trykket øker eller minker.

### **Markere og starte navigasjon til en MOBposisjon (Mann over bord)**

Du kan lagre en MOB-posisjon (Mann over bord) og automatisk begynne å navigere til den. Du kan tilpasse holdefunksjonen for tastene  $\triangle$  eller  $\bar{\nabla}$  slik at du får rask tilgang til MOB-funksjonen (*[Tilpasse piltastene](#page-12-0)*, side 9).

- **1** Velg handlingstasten.
- **2** Velg **GPS-verktøy** > **MOB** > **Start**.

Kartsiden åpnes og viser en rute til MOB-posisjonen.

**3** Naviger ved hjelp av kompass (*[Kompass](#page-8-0)*, side 5) eller kart (*Kart*[, side 5\)](#page-8-0).

# **Geocacher**

En geocache er som en skjult skatt. Geocaching er når du leter etter skjulte skatter ved hjelp av GPS-koordinater som er lagt ut på Internett av de som skjulte geocachen.

### **Laste ned geocacher**

- **1** Koble enheten til en datamaskin med USB-kabelen.
- **2** Gå til [www.opencaching.com](http://www.opencaching.com).
- **3** Opprett eventuelt en konto.
- **4** Logg på.
- **5** Følg instruksjonene på skjermen for å finne og laste ned geocacher til enheten.

### **Navigere til en geocache**

Du må gå til [www.opencaching.com](http://www.opencaching.com) og laste ned en geocache til enheten før du kan navigere til en geocache.

Navigasjon til en geocache fungerer på samme måte som navigasjon til andre posisjoner.

• Du finner mer informasjon under delen om navigasjon (*[Navigere til et bestemmelsessted](#page-7-0)*, side 4).

- Du finner mer informasjon om hvordan du oppretter en profil for geocaching, under delen om profiler (*[Opprette en](#page-5-0) [egendefinert profil](#page-5-0)*, side 2).
- Du finner mer informasjon om hvordan du tilpasser enhetens innstillinger, under delen om geocache-innstillinger (*[Geocache-innstillinger](#page-14-0)*, side 11).
- Du finner mer informasjon om hvordan du tilpasser datafeltene, under delen om datasider (*[Tilpasse datasidene](#page-12-0)*, [side 9\)](#page-12-0).

### **Logge forsøk**

Du kan logge resultatene etter at du har forsøkt å finne en geocache.

- **1** Velg handlingstasten.
- **2** Velg **GPS-verktøy** > **Geocacher** > **Logg forsøk**.
- **3** Velg **Funnet**, **Ikke funnet** eller **Ikke prøvd**.
- **4** Velg et alternativ:
	- Hvis du vil begynne å navigere til geocachen nærmest deg, velger du **Finn Neste**.
	- Hvis du vil avslutte loggingen, velger du **Ferdig**.

### **chirp™**

En chirp er et lite tilbehør fra Garmin som programmeres og legges igjen i en geocache. Du kan bruke enheten til å finne en chirp i en geocache. Du finner mer informasjon om chirp i brukerveiledningen for chirp på [www.garmin.com.](http://www.garmin.com)

### **Finne en geocache med en chirp-enhet**

- **1** Velg handlingstasten.
- **2** Velg **Oppsett** > **Geocacher** > **chirp** > **På**.
- 3 Hold inne  $\bigcirc$
- **4** Velg **Start GPS**.
- **5** Vent mens enheten finner satellittene.
- **6** Velg handlingstasten.
- **7** Velg **GPS-verktøy** > **Geocacher**.
- **8** Velg en geocache, og velg **chirp** for å vise detaljer om chirp mens du navigerer.
- **9** Velg **Gå**, og naviger til geocachen (*[Navigering til et veipunkt](#page-6-0)*, [side 3\)](#page-6-0).

Det vises en melding når du er 10 m (32,9 fot) unna geocachen som inneholder en chirp.

# **Bruksområder**

### **Jumpmaster**

Jumpmaster-funksjonen er utformet for erfarne fallskjermhoppere, spesielt de i militæret.

Jumpmaster-funksjonen følger militære retningslinjer for å beregne punktet for utløsning av fallskjermen (HARP). Enheten registrerer automatisk når du har hoppet for å begynne å navigere mot ønsket landingspunkt (DIP) ved hjelp av barometeret og det elektroniske kompasset.

### **Planlegge et hopp**

### **ADVARSEL**

Jumpmaster skal bare brukes av erfarne fallskjermhoppere. Jumpmaster må ikke brukes som primær høydemåler for fallskjermhopp. Hvis du ikke angir riktig informasjon om hoppet i Jumpmaster, kan det føre til alvorlige personskader eller dødsfall.

**1** Velg en hopptype (*[Hopptyper](#page-10-0)*, side 7).

<span id="page-10-0"></span>**2** Angi informasjon om hoppet (*Angi informasjon om hoppet*, side 7).

Enheten beregner HARP (punkt for utløsning ved høy høyde).

**3** Velg **Gå til HARP** for å starte navigasjonen til HARP.

### **Hopptyper**

Med Jumpmaster-funksjonen kan du angi hopptypen til en av tre typer: HAHO, HALO eller Statisk. Hopptypen som velges, avgjør annen nødvendig oppsettsinformasjon (*Angi informasjon om hoppet*, side 7). Fallhøyder og åpningshøyder måles i fot over bakkenivå (AGL) for alle hopptyper.

- **HAHO**: High Altitude High Opening (Høy høyde høy åpning). Jumpmaster hopper fra en svært høy høyde og åpner fallskjermen ved en høy høyde. Du må angi DIP og en fallhøyde på minst 1000 fot. Fallhøyden antas å være den samme som åpningshøyden. Vanlige verdier for en fallhøyde strekker seg fra 12 000 til 24 000 fot AGL.
- **HALO**: High Altitude Low Opening (Høy høyde lav åpning). Jumpmaster hopper fra en svært høy høyde og åpner fallskjermen ved en lav høyde. Nødvendig informasjon er den samme som for hopptypen HAHO, i tillegg til en åpningshøyde. Åpningshøyden kan ikke være større enn fallhøyden. Vanlige verdiger for en åpningshøyde strekker seg fra 2000 til 6000 fot AGL.

**Statisk**: Vindstyrken og vindretningen antas å være konstant gjennom hele hoppet. Fallhøyden må være på minst 1000 fot.

### **Angi informasjon om hoppet**

- **1** Velg handlingstasten.
- **2** Velg **Jumpmaster**.
- **3** Velg en hopptype (*Hopptyper*, side 7).
- **4** Fullfør én eller flere handlinger for å angi informasjon om hoppet:
	- Velg **DIP** for å angi et veipunkt for ønsket posisjon for landing.
	- Velg **Hopphøyde** for å angi fallhøyden AGL (i fot) når Jumpmaster forlater flyet.
	- Velg **Åpningshøyde** for å angi åpningshøyden AGL (i fot) når Jumpmaster åpner fallskjermen.
	- Velg **Fremrykk** for å angi tilbakelagt horisontal avstand (i meter) forårsaket av flyets hastighet.
	- Velg **Kurs til HARP** for å angi tilbakelagt retning (i grader) forårsaket av flyets hastighet.
	- Velg **Vind** for å angi vindstyrken (i knop) og retning (i grader).
	- Velg **Konstant** for å finjustere informasjonen for det planlagte hoppet. Avhengig av hopptypen kan du velge **Maksprosent**, **Sikkerhetsfaktor**, **K – åpen**, **K – fritt fall**  eller **K – statisk** og angi ytterligere informasjon (*Innstillinger for konstant*, side 7).
	- Velg **Automatisk til DIP** for å aktivere navigasjon til DIP automatisk etter at du hopper.
	- Velg **Gå til HARP** for å starte navigasjonen til HARP.

### **Angi vindinformasjon for HAHO- og HALO-hopp**

- **1** Velg handlingstasten.
- **2** Velg **Jumpmaster**.
- **3** Velg en hopptype (*Hopptyper*, side 7).
- **4** Velg **Vind** > **Legg til**.
- **5** Velg en høyde.
- **6** Angi en vindstyrke i knop, og velg **Ferdig**.
- **7** Angi en vindretning i grader, og velg **Ferdig**.

Vindverdien legges til på listen. Bare vindverdier som er oppført på listen, brukes i beregniner.

**8** Gjenta trinn 5–7 for hver tilgjengelige høyde.

### *Nullstille vindinformasjon*

- **1** Velg handlingstasten.
- **2** Velg **Jumpmaster**.
- **3** Velg **HAHO** eller **HALO**.
- **4** Velg **Vind** > **Nullstill**.

Alle vindverdier fjernes fra listen.

### **Angi vindinformasjon for et statisk hopp**

- **1** Velg handlingstasten.
- **2** Velg **Jumpmaster** > **Statisk** > **Vind**.
- **3** Angi en vindstyrke i knop, og velg **Ferdig**.
- **4** Angi en vindretning i grader, og velg **Ferdig**.

### **Innstillinger for konstant**

Velg Jumpmaster, velg en hopptype og velg Konstant.

- **Maksprosent**: Angir hoppområdet for alle hopptyper. En innstilling på under 100 % reduserer drivavstanden til DIP, og en innstilling på over 100 % øker drivavstanden. Erfarne hoppere vil kanskje bruke lavere tall, mindre erfarne hoppere vil kanskje bruke høyere tall.
- **Sikkerhetsfaktor**: Angir hoppets feilmargin (bare HAHO). Sikkerhetsfaktorer er vanligvis heltallverdier på to eller større. Disse avgjøres av Jumpmaster basert på spesifikasjonene for hoppet.
- **K fritt fall**: Angir verdien for vinddrag for fallskjermen under fritt fall, basert på fallskjermens vurdering (bare HALO). Hver fallskjerm skal være merket med en K-verdi.
- **K åpen**: Angir verdien for vinddrag for en åpen fallskjerm, basert på fallskjermens vurdering (HAHO og HALO). Hver fallskjerm skal være merket med en K-verdi.
- **K statisk**: Angir verdien for vinddrag for fallskjermen under et statisk hopp, basert på fallskjermens vurdering (bare Statisk). Hver fallskjerm skal være merket med en K-verdi.

# **Vise tidevannsinformasjon**

**MERK:** Denne funksjonen er ikke tilgjengelig i alle områder.

Du kan vise informasjon om en tidevannsstasjon, inkludert tidevannshøyde og tidspunkt for neste høyvann og lavvann.

- **1** Velg handlingstasten.
- **2** Velg **Tidevann** > **Søk nær**.
- **3** Velg et alternativ:
	- Hvis du vil søke i nærheten av et veipunkt du har lagret, velger du **Veipunkter** og velger eller søker etter et veipunkt.
	- Hvis du vil søke i nærheten av en bestemt by, velger du **Byer** og velger eller søker etter en by.

Det vises en liste over tidevannsstasjoner i nærheten av stedet du har valgt.

**4** Velg en stasjon.

Det vises et 24-timers tidevannskart for gjeldende dato, dette kartet viser gjeldende tidevannshøyde  $\overline{0}$  og tidspunkter for neste høyvann  $\oslash$  og lavvann  $\oslash$ .

<span id="page-11-0"></span>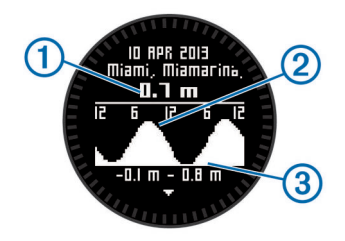

- **5** Velg et alternativ:
	- Hvis du vil vise detaljert informasjon om de fire neste tidspunktene når tidevannet står høyest eller lavvannet ligger lavest, velger du  $\nabla$ .
	- Hvis du vil panorere tidevannskartet, velger du handlingstasten og deretter **Panorer kart**.
	- Hvis du vil vise tidevannsinformasjon for en annen dato, velger du den handlingstasten, **Endre dato** og deretter datoen du vil vise.

# **Klokke**

### **Stille inn alarmen**

- **1** Velg handlingstasten.
- **2** Velg **Klokke** > **Alarmklokke** > **Legg til alarm**.
- **3** Velg handlingstasten,  $\triangle$  og  $\triangledown$  for å stille inn tiden.
- **4** Velg **Tone**, **Vibrasjon** eller **Tone og vibrasjon**.
- **5** Velg **Én gang**, **Daglig** eller **Ukedager**.

### **Starte nedtellingstidtakeren**

- **1** Velg handlingstasten.
- **2** Velg **Klokke** > **Tidtaker**.
- **3** Velg handlingstasten,  $\triangle$  og  $\triangledown$  for å stille inn tiden.
- **4** Velg eventuelt **Varsel**, og velg en varslingstype.
- **5** Velg **Start**.

### **Bruke stoppeklokken**

- **1** Velg handlingstasten.
- **2** Velg **Klokke** > **Stoppeklokke**.
- **3** Velg **Start**.

### **Legge til en tilpasset tidssone**

- **1** Velg handlingstasten.
- **2** Velg **Klokke** > **Alternative soner** > **Legg til sone**.
- **3** Velg tidssone.

Siden for tilpassede tidssoner er lagt til gjeldende profil.

### **Redigere en tilpasset tidssone**

- **1** Velg handlingstasten.
- **2** Velg **Klokke** > **Alternative soner**.
- **3** Velg tidssone.
- **4** Velg et alternativ:
	- Hvis du vil endre tidssone, velger du **Rediger sone**.
	- Hvis du vil tilpasse navnet på tidssonen, velger du **Rediger etikett**.
	- Hvis du vil slette tidssonen fra hurtigsideløkken, velger du **Slett** > **Ja**.

### **Varsler**

Du kan angi at enheten skal varsle deg i mange ulike situasjoner hvor det er viktig at du er oppmerksom på forhold i omgivelsene eller andre data. Det finnes tre typer varsler: hendelsesvarsler, områdevarsler og regelmessige varsler.

- **Hendelsesvarsel**: Et hendelsesvarsel varsler deg én gang. Hendelsen er en bestemt verdi. Du kan for eksempel angi at enheten skal varsle deg når du når en bestemt høyde.
- **Områdevarsel**: Et områdevarsel varsler deg når enheten er over eller under et angitt verdiområde. Du kan for eksempel angi at enheten skal varsle deg når pulsen går under 60 bpm (slag i minuttet) og over 210 bpm.
- **Regelmessig varsel**: Et regelmessig varsel varsler deg hver gang enheten registrerer en bestemt verdi eller et bestemt intervall. Du kan for eksempel angi at enheten skal varsle deg hvert 30. minutt.

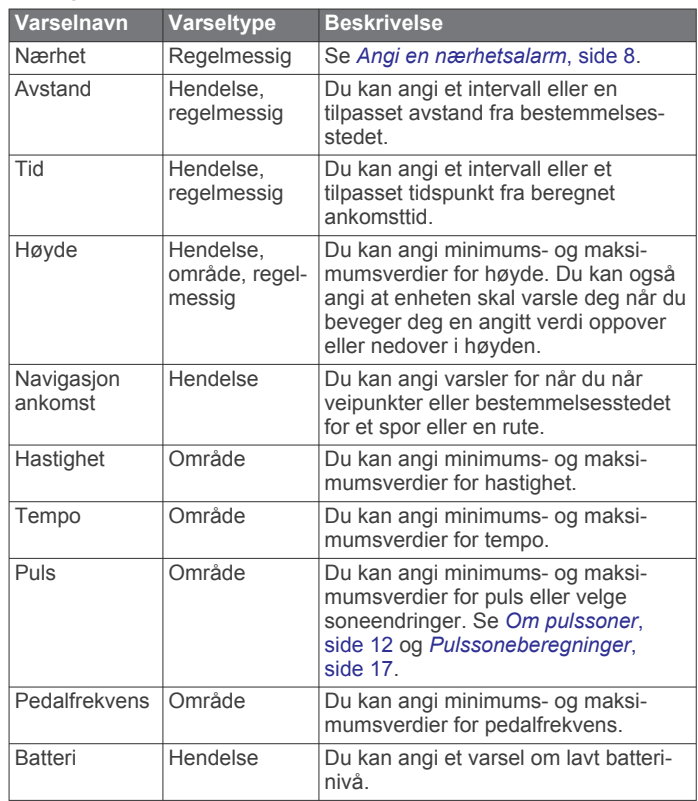

### **Angi en nærhetsalarm**

Nærhetsalarmer varsler deg når du befinner deg innenfor et angitt område fra en bestemt posisjon.

- **1** Velg handlingstasten.
- **2** Velg **Varsler** > **Nærhet** > **Rediger** > **Opprett ny**.
- **3** Velg en posisjon.
- **4** Angi en radius.
- **5** Velg **Ferdig**.

### **Beregne størrelsen på et område**

Du må innhente satellitter før du kan beregne størrelsen på et område.

- **1** Velg handlingstasten.
- **2** Velg **GPS-verktøy** > **Områdeberegning**.
- **3** Gå rundt omkretsen av området.
- **4** Når du er ferdig, velger du handlingstasten for å beregne området.
- **5** Velg et alternativ:
	- Velg **Lagre spor**, angi et navn, og velg **Ferdig**.
	- Velg **Endre enheter** for å konvertere området til en annen enhet.
	- Velg tor å avslutte uten å lagre.

# <span id="page-12-0"></span>**Vise almanakkene**

Du kan vise almanakkinformasjon for sol og måne og jakt og fiske.

- **1** Velg handlingstasten.
- **2** Velg et alternativ:
	- Hvis du vil vise informasjon om soloppgang, solnedgang, måne opp og måne ned, velger du **GPS-verktøy** > **Sol og måne**.
	- Hvis du vil vise de antatte beste tidene for jakt og fiske, velger du **GPS-verktøy** > **Jakt & fiske**.
- **3** Velg eventuelt  $\triangle$  eller  $\nabla$  for å vise en annen dag.

# **Vise satellittinformasjon**

Satellittsiden viser gjeldende posisjon, GPS-nøyaktighet, satellittposisjoner og signalstyrke.

- **1** Velg handlingstasten.
- **2** Velg **Start GPS**.
- **3** Velg handlingstasten.
- **4** Velg **GPS-verktøy** > **Satellitt**.
- **5** Velg  $\triangledown$  for å vise mer informasjon.

### **Simulere en posisjon**

Du kan slå av GPS og simulere en annen posisjon når du planlegger ruter eller aktiviteter i et annet område.

- 1 Velg handlingstasten.
- **2** Velg **Oppsett** > **System** > **GPS-modus** > **Demomodus**.
- **3** Velg en posisjon.
- **4** Velg **Gå** > **Flytt til posisjon**.

# **Tilpasse enheten**

### **Oversikt over oppsett**

Menyen Oppsett omfatter flere måter du kan tilpasse enheten på. Garmin anbefaler at du gjør deg kjent med innstillingene for hver funksjon. Hvis du tilpasser innstillingene før aktiviteten, bruker du mindre tid på å justere klokken i løpet av aktiviteten. Du åpner menyen Oppsett ved å velge handlingstasten og deretter velge Oppsett.

**MERK:** Alle endringer lagres på den aktive profilen (*[Endre](#page-5-0) profiler*[, side 2\)](#page-5-0).

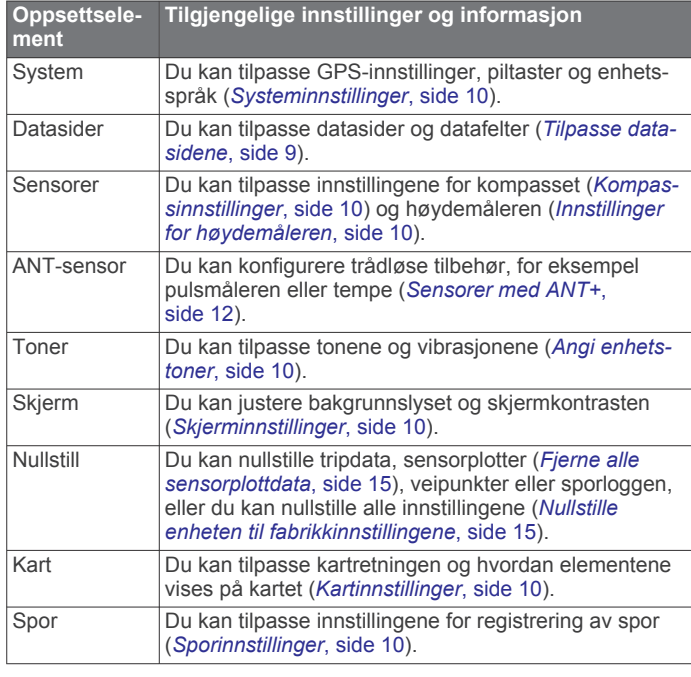

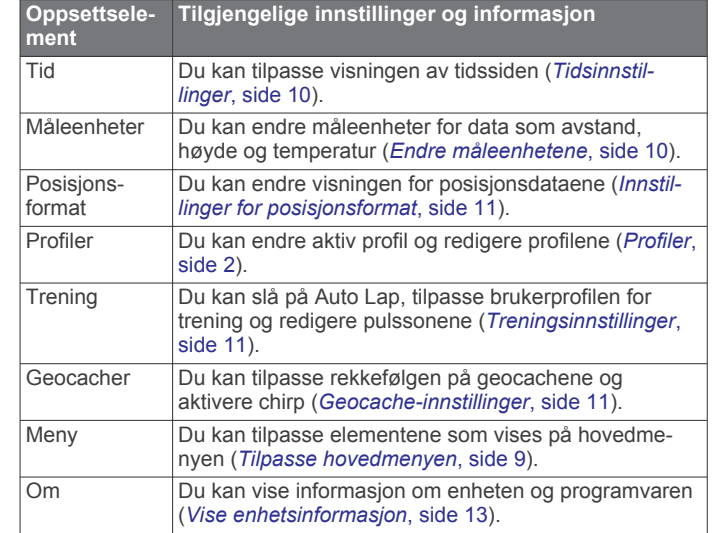

### **Tilpasse hovedmenyen**

Du kan flytte eller slette elementer på hovedmenyen.

- **1** Velg handlingstasten.
- **2** Velg **Oppsett** > **Meny**.
- **3** Velg et menyelement.
- **4** Velg et alternativ:
	- Velg **Flytt opp** eller **Flytt ned** for å endre elementets posisjon på listen.
	- Velg **Fjern** for å slette et element fra listen.

# **Tilpasse piltastene**

Du kan tilpasse holdefunksjonen til  $\triangle$  og  $\nabla$  og  $\triangle$  for aktiviteten din. Hvis profilen for fottur er aktiv, kan du for eksempel angi at tidtakeren startes og stoppes når du holder inne  $\nabla$ .

- **1** Velg handlingstasten.
- **2** Velg **Oppsett** > **System** > **Holdtaster**.
- **3** Velg et alternativ:
	- Velg **Hold opp** for å angi funksjonen som utføres når du holder inne  $\wedge$
	- Velg **Hold Ned** for å angi funksjonen som utføres når du holder inne  $\nabla$ .
	- Velg **Dataside, tilbake** for å angi funksjonen som utføres når du velger  $\bigcirc$ .
	- Velg **Dataside, opp** for å angi funksjonen som utføres når du velger  $\triangle$ .
	- Velg **Dataside, ned** for å angi funksjonen som utføres når du velger  $\nabla$ .

**MERK:** Hvilke profiler som er tilgjengelige, avhenger av gjeldende profil.

### **Tilpasse datasidene**

Du kan tilpasse datasidene for hver profil. Organiseringen og utseendet på datasider avhenger av aktiv profil og modus.

- **1** Velg handlingstasten.
- **2** Velg **Oppsett** > **Datasider**.
- **3** Velg en modus.
- **4** Velg **Legg til side**, og følg instruksjonene på skjermen for å legge til en ny side (valgfritt).
- **5** Velg en side for å redigere datafeltene.
- **6** Velg et alternativ:
	- Velg **Rediger**, og endre datafeltene.
	- Velg **Flytt opp** eller **Flytt ned** for å endre rekkefølgen på datasidene.

<span id="page-13-0"></span>• Velg **Slett** for å fjerne datasiden fra sideløkken.

# **Systeminnstillinger**

### Velg **Oppsett** > **System**.

- **GPS-modus**: Angir GPS som Normal, UltraTrac (*Om UltraTrac*, side 10), Innendørs eller Demomodus (GPS deaktivert).
- **WAAS**: Angir at enheten skal bruke WAAS GPS-signaler (Wide Area Augmentation System). Du finner mer informasjon om WAAS på [www.garmin.com/aboutGPS/waas.html.](http://www.garmin.com/aboutGPS/waas.html)
- **Holdtaster**: Gjør det mulig å tilpasse holdefunksjonen til piltastene (*[Tilpasse piltastene](#page-12-0)*, side 9).

**Språk**: Angir tekstspråket på enheten.

**MERK:** Selv om du endrer tekstspråket, endres ikke språket i brukerangitte data eller kartdata.

### **Om UltraTrac**

UltraTrac er en GPS-innstilling som ikke registrerer sporpunkter like ofte som i vanlig GPS-modus. Dette sparer batteriet. Standardintervallet mellom sporpunktene er ett punkt i minuttet. Du kan justere intervallet.

# **Kompassinnstillinger**

### Velg **Oppsett** > **Sensorer** > **Kompass**.

- **Skjerm**: Angir bevegelsesretningen på kompasset som grader eller milliradianer.
- **Nordreferanse**: Angir nordreferansen på kompasset (*Angi nordreferansen*, side 10).

**Modus**: Angir om kompasset skal bruke en kombinasjon av GPS-data og data fra den elektroniske sensoren under bevegelse (Automatisk) eller bare GPS-data (Av).

**Kalibrer**: Gjør det mulig å kalibrere kompassensoren manuelt (*[Kalibrere kompasset](#page-8-0)*, side 5).

### **Angi nordreferansen**

Du kan angi retningsreferansen som brukes i beregningen av retningsinformasjonen.

**1** Velg handlingstasten.

### **2** Velg **Oppsett** > **Sensorer** > **Kompass** > **Nordreferanse**.

- **3** Velg et alternativ:
	- Hvis du vil angi geografisk nord som retningsreferanse, velger du **Faktisk**.
	- Hvis du vil angi magnetisk misvisning for posisjonen automatisk, velger du **Magnetisk**.
	- Hvis du vil angi nord for rutenett (000º) som retningsreferanse, velger du **Rutenett**.
	- Hvis du vil angi det magnetiske avviket manuelt, velger du **Bruker**, angir det magnetiske avviket og velger **Ferdig**.

### **Innstillinger for høydemåleren**

### Velg **Oppsett** > **Sensorer** > **Høydemåler**.

**Automatisk kalibrering**: Angir at høydemåleren skal kalibrere seg selv hver gang du slår på GPS-sporing.

- **Barometerplott**: Variabel registrerer høydeendringer mens du er i bevegelse. Fast forutsetter at enheten er stillestående på en fast høyde. Det barometriske trykket bør derfor bare endres som følge av været. Lokalt trykk registrerer endringer i lokalt trykk over et tidsrom.
- **Høydeplott**: Angir at enheten skal registrere høydeendringer over et tidsrom eller for en avstand.

# **Angi enhetstoner**

Du kan tilpasse toner for meldinger og taster.

- **1** Velg handlingstasten.
- **2** Velg **Oppsett** > **Toner**.
- **3** Velg **Meldinger** eller **Taster**.
- **4** Velg et alternativ.

# **Skjerminnstillinger**

Velg **Oppsett** > **Skjerm**.

**Bakgrunnslys**: Justerer nivået på bakgrunnslyset og hvor lang tid det tar før bakgrunnslyset slås av.

**Kontrast**: Justerer skjermkontrasten.

# **Kartinnstillinger**

### Velg **Oppsett** > **Kart**.

**Orientering**: Justerer hvordan kartet vises på siden. Nord opp viser nord øverst på siden. Spor opp viser gjeldende reiseretning mot toppen av siden.

**Autozoom**: Velger automatisk et passende zoomnivå for optimal bruk på kartet. Når Av er valgt, må du zoome inn eller ut manuelt.

**Punkter**: Velger zoomnivå for punkter på kartet.

**Sporlogg**: Gjør det mulig å vise eller skjule spor på kartet.

**Gå til linje**: Gjør det mulig å velge hvordan kursen vises på kartet.

# **Sporinnstillinger**

### Velg **Oppsett** > **Spor**.

- **Metode**: Velger en metode for registrering av spor. Automatisk registrerer sporene med varierende frekvens for å lage en optimal visning av sporene. Du kan angi intervallfrekvensen manuelt hvis du velger Avstand eller Tid.
- **Intervall**: Gjør det mulig å angi sporingsfrekvens for sporloggen. Hvis du registrerer punktene oftere, blir sporene mer detaljerte, men sporloggen fylles raskere.
- **Automatisk start**: Angir at enheten skal registrere sporet automatisk når du velger Start GPS.
- **Automatisk lagring**: Angir at enheten skal lagre sporet automatisk når du slår av GPS.
- **Auto Pause**: Angir at enheten skal slutte å registrere sporet når du ikke beveger deg.

### **Ytelse**

- **Ytelse**: Angir at enheten lagrer sporet som en GPX-, FIT- eller GPX-/FIT-fil (*Filtyper*[, side 14](#page-17-0)).
	- GPX registrerer et tradisjonelt spor som gjør at du kan bruke GPS-funksjoner med sporet, for eksempel navigering og ruter.
	- FIT registrerer tilleggsinformasjon som rundedata, og brukes til å registrere et spor som er større enn 10 000 punkter. FIT-filer kan lastes opp til Garmin Connect™ og er mye mer kompakte enn GPX-filer.
	- Med GPX/FIT kan du bruke begge filtypene.

### **Tidsinnstillinger**

### Velg **Oppsett** > **Tid**.

**Tidsside**: Gjør det mulig å tilpasse utseendet for klokkeslettet.

- **Format**: Gjør det mulig å velge 12- eller 24-timers visningsformat.
- **Tidssone**: Gjør det mulig å velge tidssone for enheten. Du kan velge Automatisk for å angi tidssonen automatisk ut fra GPSposisjonen.

# **Endre måleenhetene**

Du kan tilpasse måleenheter for avstand og hastighet, høyde, dybde, temperatur og trykk.

- **1** Velg handlingstasten.
- **2** Velg **Oppsett** > **Måleenheter**.
- <span id="page-14-0"></span>**3** Velg en målingstype.
- **4** Velg en måleenhet.

# **Innstillinger for posisjonsformat**

**MERK:** Ikke endre posisjonsformatet eller kartdatumkoordinatsystemet med mindre du bruker et kart eller sjøkart som angir et annet posisjonsformat.

### Velg **Oppsett** > **Posisjonsformat**.

- **Format**: Angir posisjonsformatet som en gitt posisjonsavlesning skal vises i.
- **Datum**: Endrer koordinatsystemet som kartet er ordnet etter.
- **Sfæroide**: Viser koordinatsystemet som enheten bruker. Standard koordinatsystem er WGS 84.

### **Treningsinnstillinger**

### Velg **Oppsett** > **Trening**.

- **Auto Lap**: Angir at enheten skal markere runden ved en bestemt avstand automatisk.
- **Bruker**: Angir informasjon for brukerprofilen (*Konfigurere brukerprofilen*, side 11).
- **Pulssoner**: Angir de fem pulssonene for treningsaktiviteter (*[Angi pulssoner](#page-15-0)*, side 12).
- **FIT-aktivitet**: Angir hvilken treningsaktivitet som utføres. Dette gjør at riktig aktivitetstype vises når du overfører aktivitetsdata til Garmin Connect.
- **Fotsensorhastighet**: Angir hastigheten til Av, Innendørs og Alltid på (*[Ta en løpetur med fotsensoren](#page-16-0)*, side 13).

### **Konfigurere brukerprofilen**

Enheten bruker informasjon som du oppgir om deg selv, til å beregne nøyaktige data. Du kan endre følgende brukerprofilinformasjon: kjønn, alder, vekt, høyde og permanent idrettsutøver (*Om permanente idrettsutøvere*, side 11).

- **1** Velg handlingstasten.
- **2** Velg **Oppsett** > **Trening** > **Bruker**.
- **3** Endre innstillingene.

### **Om permanente idrettsutøvere**

En permanent idrettsutøver er en person som har holdt på med intens trening i mange år (unntatt ved kortere skadeavbrekk) og har en hvilepuls på 60 slag i minuttet (bpm) eller mindre.

# **Geocache-innstillinger**

Velg **Oppsett** > **Geocacher**.

**Liste**: Gjør det mulig å vise geocache-listen etter navn eller koder.

**chirp**: Slår chirp-søk av eller på (*chirp™*[, side 6\)](#page-9-0).

# **Trening**

### **Tilpasse løpe- eller sykleprofilen**

Du kan tilpasse enheten for enklere bruk når du løper eller sykler på flere måter. Du får tilgang til menyen med innstillinger med handlingstasten.

- Velg **Oppsett** > **Spor** > **Auto Pause** for å slå på Auto Pause® (*[Sporinnstillinger](#page-13-0)*, side 10).
- Velg **Oppsett** > **Spor** > **Ytelse** for å angi ytelsesformatet hvis du planlegger å administrere treningsaktivitetene dine med Garmin Connect (*[Sporinnstillinger](#page-13-0)*, side 10).
- Velg **Oppsett** > **Datasider** for å tilpasse datafelt og endre rekkefølgen på datasider (*[Tilpasse datasidene](#page-12-0)*, side 9).
- Velg **Oppsett** > **Måleenheter** for å endre måleenheter.

Du kan for eksempel registrere sykkelavstand i kilometer i stedet for miles.

- Tilpasse holdefunksjonen til piltastene for aktiviteter (*[Tilpasse](#page-12-0) [piltastene](#page-12-0)*, side 9).
- Velg **Oppsett** > **Trening** > **Auto Lap**for å angi rundeavstand. Standardavstanden er 1,60 km (1 mi).
- Angi informasjonen for brukerprofilen for trening (*Konfigurere brukerprofilen*, side 11) og pulssonene (*[Angi pulssoner](#page-15-0)*, [side 12\)](#page-15-0) for å få nøyaktige kalorimålinger.

### **Ta en løpetur**

Før du drar ut på løpetur, må du endre profilen til løping (*[Endre](#page-5-0)  profiler*[, side 2](#page-5-0)).

- **1** Velg handlingstasten.
- **2** Velg **Start GPS**.
- **3** Vent mens enheten finner satellittene.
- **4** Hold inne  $\wedge$  for å starte tidtakeren.
- **5** Begynn å løpe.

Du kan holde inne  $\wedge$  for å stoppe løpeturen midlertidig eller fortsette. Du kan holde inne  $\triangledown$  for å markere en runde.

- **6** Velg handlingstasten.
- **7** Velg **Stopp GPS** for å fullføre løpet. Enheten lagrer løpeturen automatisk.

# **Logg**

Loggen inneholder informasjon om dato, tid, avstand, kalorier, gjennomsnittlig hastighet eller tempo, stigning, fall og sensorer med ANT+™ (tilleggsutstyr).

**MERK:** Det registreres ikke oppføringer til loggen så lenge tidtakeren er stanset eller satt på pause.

Det vises en melding når enhetsminnet er fullt. Enheten sletter eller overskriver ikke loggen automatisk. Du kan regelmessig laste opp loggen til Garmin Connect (*Bruke Garmin Connect*, side 11) eller BaseCamp (*[Garmin Adventures](#page-7-0)*, side 4) for å holde orden på alle aktivitetsdataene.

### **Vise en aktivitet**

Du kan vise en logg eller et kart over treningsaktiviteter.

- **1** Velg handlingstasten.
- **2** Velg **FIT-logg**.

En liste over aktivitetene dine vises etter dato.

- **3** Velg en aktivitet.
- **4** Velg **Detaljer** eller **Se på kart**.

### **Lagre en aktivitet som et spor**

Du kan lagre en aktivitet som et spor ved hjelp av GPS. Dermed kan du bruke GPS-funksjoner under aktiviteten, som navigering og ruter.

- **1** Velg handlingstasten.
- **2** Velg **FIT-logg**.
- **3** Velg en aktivitet.
- **4** Velg **Lagre som spor**.

### **Slette en aktivitet**

- **1** Velg handlingstasten.
- **2** Velg **FIT-logg**.
- **3** Velg en aktivitet.
- **4** Velg **Slett** > **Ja**.

### **Bruke Garmin Connect**

- **1** Koble enheten til datamaskinen med USB-kabelen.
- **2** Gå til [www.garminconnect.com/start.](http://www.garminconnect.com/start)
- **3** Følg instruksjonene på skjermen.

# **Sensorer med ANT+**

<span id="page-15-0"></span>Enheten er kompatibel med følgende trådløst ANT+ tilleggsutstyr.

- Pulsmåler (*Sette på pulsmåleren*, side 12)
- GSC™ 10, hastighets- og pedalfrekvenssensor (*[Bruke en](#page-16-0) [valgfri pedalfrekvenssensor for sykkel](#page-16-0)*, side 13)
- tempe, trådløs temperatursensor (*tempe*, side 12)

Du finner mer informasjon om kompatibilitet og kjøp av tilleggssensorer på [http://buy.garmin.com.](http://buy.garmin.com)

# **Pare ANT+ sensorene**

Før du kan pare enhetene, må du ta på deg pulsmåleren eller installere sensoren.

Paring vil si å koble sammen trådløse sensorer fra ANT+, for eksempel å koble en pulsmåler til enheten fra Garmin.

**1** Sørg for at enheten er innenfor rekkevidden til sensoren (3 m).

**MERK:** Stå 10 meter unna andre sensorer fra ANT+ når du skal pare enhetene.

- **2** Velg handlingstasten.
- **3** Velg **Oppsett** > **ANT-sensor**.
- **4** Velg sensoren.
- **5** Velg **Nytt søk**.

Sensorens status endres fra Søker til Tilkoblet når sensoren er paret med enheten. Sensordata vises i datasideløkken eller et tilpasset datafelt.

### **tempe**

tempe er en ANT+ trådløs temperatursensor. Du kan feste sensoren til en slitesterk stropp eller et feste der den utsettes for omgivende luft. Dermed blir enheten en stabil kilde til nøyaktige temperaturdata. Du må pare tempe med enheten for å vise temperaturdata fra tempe.

# **Sette på pulsmåleren**

**MERK:** Hvis du ikke har en pulsmåler, kan du hoppe over dette trinnet.

Bruk pulsmåleren direkte mot huden rett under brystplaten. Den bør sitte så stramt at den holder seg på plass under aktiviteten.

**1** Knepp pulsmålermodulen ① på stroppen.

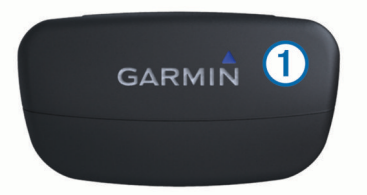

**2** Fukt begge elektrodene 2 på baksiden av stroppen for å opprette god kontakt mellom brystet og senderen.

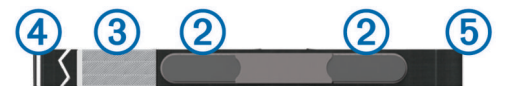

- **3** Hvis pulsmåleren har en kontaktlapp **3**, fukter du kontaktlappen.
- **4** Spenn stroppen rundt brystet, og fest spennen 4 på stroppen.

Garmin logoen skal vises med riktig side opp.

**5** Sørg for at enheten er innenfor rekkevidden til pulsmåleren (3 m).

Når du har satt på pulsmåleren, er den i standbymodus og klar til å sende data.

### **Om pulssoner**

Mange idrettsutøvere bruker pulssoner til å måle og øke den kardiovaskulære styrken og forbedre formen. En pulssone er et definert intervall over hjerteslag per minutt. De fem vanlige pulssonene er nummerert fra 1 til 5 etter hvor høy intensiteten er. Pulssoner beregnes som regel basert på prosentandeler av den maksimale pulsen din.

### **Treningsmål**

Hvis du kjenner til pulssonene dine, kan du enklere måle og forbedre formen din ved å forstå og følge de følgende prinsippene.

- Pulsen gir en god indikasjon på intensiteten på treningsøkten.
- Ved å trene i bestemte pulssoner kan du forbedre den kardiovaskulære kapasiteten og styrken din.
- Hvis du kjenner til pulssonene dine, kan du unngå overtrening og redusere faren for skader.

Hvis du vet hva makspulsen din ligger på, kan du bruke tabellen (*[Pulssoneberegninger](#page-20-0)*, side 17) for å finne frem til den beste pulssonen for treningsmålene dine.

Hvis du ikke vet hva makspulsen din ligger på, kan du bruke en av kalkulatorene som finnes på Internett. Enkelte treningssentre tilbyr en test som måler maksimal puls.

### **Angi pulssoner**

Du må angi brukerprofil for trening før enheten kan fastslå pulssoner (*[Konfigurere brukerprofilen](#page-14-0)*, side 11).

Du kan justere pulssonene manuelt etter dine egne treningsmål (*Treningsmål*, side 12).

- **1** Velg handlingstasten.
- **2** Velg **Oppsett** > **Trening** > **Pulssoner**.
- **3** Angi høyeste og minste puls for sone 5.
- **4** Angi minste puls for sonene 4–1.

Høyeste puls for hver sone er basert på minste puls for den forrige sonen. Hvis du for eksempel angir 167 som minste puls for sone 5, bruker enheten 166 som høyeste puls for sone 4.

### **Tips for unøyaktige pulsdata**

Hvis pulsdataene er unøyaktige eller ikke vises, kan du prøve følgende tips.

- Påfør fukt på elektrodene og kontaktlappen på nytt. Du kan bruke vann, spytt eller elektrodegel.
- Stram stroppen rundt brystet.
- Varm opp i 5–10 minutter.
- Vask stroppen etter hver syvende bruk (*[Ta vare på](#page-17-0) [pulsmåleren](#page-17-0)*, side 14).
- Ha på deg en bomullsskjorte eller fukt t-skjorten hvis det er passende for aktiviteten.

Syntetiske stoffer som gnisser eller blafrer mot pulsmåleren, kan skape statisk elektrisitet som forstyrrer pulssignalene.

- Beveg deg vekk fra kilder som kan forstyrre pulsmåleren. Kilder som kan forårsake forstyrrelser, kan omfatte elektromagnetiske felt, enkelte trådløse sensorer på 2,4 Ghz, høyspentledninger, elektriske motorer, ovner, mikrobølgeovner, trådløse telefoner på 2,4 Ghz og trådløse LAN-tilgangspunkter.
- Bytte ut batteriet (*[Bytte batteriet i pulsmåleren](#page-17-0)*, side 14).

### **Fotsensor**

Enheten er kompatibel med fotsensoren. Du kan bruke fotsensoren til å registrere tempo og avstand i stedet for GPS <span id="page-16-0"></span>når du trener innendørs og GPS-signalet er svakt. Fotsensoren er i standbymodus og er klar til å sende data (slik som pulsmåleren).

Når fotsensoren har vært inaktiv i 30 minutter, slår den seg automatisk av for å spare batterikapasitet. Når batterinivået er lavt, vises det en melding på enheten. Det er igjen ca. fem timer av batterilevetiden.

### **Angi modus for fotsensor**

Du kan angi at enheten bruker data fra fotsensoren og ikke GPS til å beregne tempo.

- **1** Velg handlingstasten.
- **2** Velg **Oppsett** > **Trening** > **Fotsensorhastighet**.
- **3** Velg et alternativ:
	- Velg **Innendørs** når du trener innendørs uten GPS.
		- Velg **Alltid på** når du trener utendørs, når du har svakt GPS-signal, eller når du mister satellittsignaler.

### **Ta en løpetur med fotsensoren**

Før du drar ut på løpetur, må du endre profilen til løping (*[Endre](#page-5-0) profiler*[, side 2\)](#page-5-0) og pare fotsensoren med enheten (*[Pare ANT+](#page-15-0) [sensorene](#page-15-0)*, side 12).

Når enheten ikke kan motta satellittsignaler, for eksempel når du løper innendørs eller på en tredemølle, kan du bruke fotsensoren til å måle avstanden du har løpt.

- **1** Installer fotsensoren i henhold til instruksjonene for tilbehøret.
- **2** Velg handlingstasten.
- **3** Velg **Oppsett** > **Trening** > **Fotsensorhastighet** > **Innendørs**.
- **4** Hold inne  $\wedge$  for å starte tidtakeren.
- **5** Begynn å løpe.

Du kan holde inne  $\wedge$  for å stoppe løpeturen midlertidig eller fortsette. Du kan holde inne  $\triangledown$  for å markere en runde.

**6** Hold inne  $\wedge$  for å stoppe tidtakeren.

Enheten lagrer løpeturen automatisk.

### **Kalibrere fotsensoren**

Det er valgfritt å kalibrere fotsensoren, men det kan forbedre nøyaktigheten. Du kan justere kalibreringen på tre måter: avstand, GPS og manuelt.

### **Kalibrere fotsensoren etter avstand**

Du må pare enheten med fotsensoren før du kan kalibrere enheten (*[Pare ANT+ sensorene](#page-15-0)*, side 12).

Fotsensoren bør kalibreres ved å bruke det indre feltet av et reguleringsspor eller en nøyaktig avstand for å få best mulig resultat. Et reguleringsspor (2 runder = 800 m (0,5 miles)) er mer nøyaktig enn en tredemølle.

- **1** Velg handlingstasten.
- **2** Velg **Oppsett** > **ANT-sensor** > **Foot Pod** > **Kalibrer** > **Avstand**.
- **3** Trykk på **Start** for å begynne registreringen.
- **4** Løp eller gå 800 m (0,5 miles).
- **5** Velg **Stopp**.

### **Kalibrere fotsensoren etter GPS**

Du må hente inn GPS-signaler og pare enheten med fotsensoren før du kan kalibrere enheten (*[Pare ANT+](#page-15-0) [sensorene](#page-15-0)*, side 12).

- **1** Velg handlingstasten.
- **2** Velg **Oppsett** > **ANT-sensor** > **Foot Pod** > **Kalibrer** > **GPS**.
- **3** Velg **Start** for å begynne registreringen.
- **4** Løp eller gå ca. 1 km (0,62 miles).

Enheten gir deg beskjed når du har beveget deg langt nok.

### **Kalibrere fotsensoren manuelt**

Du må pare enheten med fotsensoren før du kan kalibrere enheten (*[Pare ANT+ sensorene](#page-15-0)*, side 12).

Garmin anbefaler manuell kalibrering hvis du vet hva kalibreringsfaktoren er. Hvis du har kalibrert fotsensoren med et annet produkt fra Garmin, vet du kanskje hva kalibreringsfaktoren er.

- **1** Velg handlingstasten.
- **2** Velg **Oppsett** > **ANT-sensor** > **Foot Pod** > **Kalibrer** > **Manuell**.
- **3** Juster kalibreringsfaktoren:
	- Hvis avstanden er for kort, øker du kalibreringsfaktoren.
	- Hvis avstanden er for lang, reduserer du kalibreringsfaktoren.

### **Bruke en valgfri pedalfrekvenssensor for sykkel**

Du kan bruke en kompatibel sensor for pedalfrekvens for sykkel for å sende data til enheten.

- Par sensoren med enheten (*[Pare ANT+ sensorene](#page-15-0)*, side 12).
- Opprett en tilpasset profil for sykling (*[Opprette en](#page-5-0)  [egendefinert profil](#page-5-0)*, side 2).
- Oppdater informasjonen for brukerprofilen for trening (*[Konfigurere brukerprofilen](#page-14-0)*, side 11).

# **Informasjon om enheten**

### **Vise enhetsinformasjon**

Du kan vise enhets-IDen, programvareversjonen og lisensavtalen.

**1** Velg handlingstasten.

**2** Velg **Oppsett** > **Om**.

### **Oppdatere programvaren**

**MERK:** Oppdatering av programvaren medfører ikke sletting av data eller innstillinger.

- **1** Koble enheten til en datamaskin med USB-kabelen.
- **2** Gå til [www.garmin.com/products/webupdater.](http://www.garmin.com/products/webupdater)
- **3** Følg instruksjonene på skjermen.

# **Ta vare på enheten**

### *LES DETTE*

Ikke bruk en skarp gjenstand til å rengjøre enheten.

Unngå kjemiske rengjøringsmidler, løsemidler og insektsmidler som kan skade plastdeler og finish.

Skyll enheten godt med ferskvann hvis den er blitt utsatt for klor, saltvann, solkrem, kosmetikk, alkohol eller andre sterke kjemikalier. Dekselet kan bli skadet dersom det utsettes for disse stoffene over lengre tid.

Unngå å trykke på tastene under vann.

Unngå kraftige slag og hard behandling. Dette kan redusere produktets levetid.

Ikke oppbevar enheten på et sted der den kan bli utsatt for ekstreme temperaturer over lengre tid. Dette kan føre til permanent skade.

### **Rengjøre enheten**

- **1** Tørk av enheten med en klut som er fuktet med et mildt vaskemiddel.
- **2** Tørk av.

# <span id="page-17-0"></span>**Spesifikasjoner**

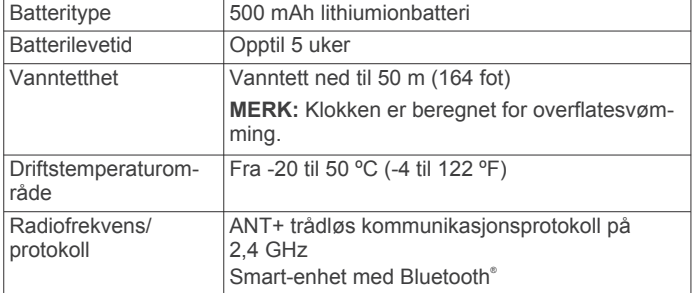

# **Spesifikasjoner for pulsmåler**

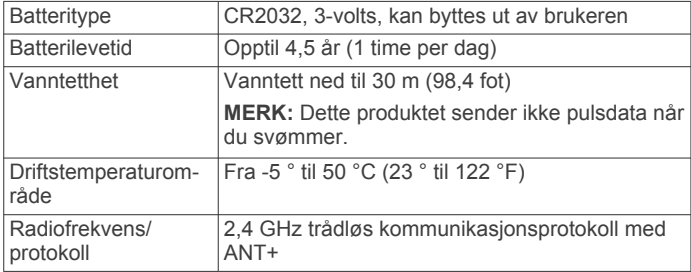

# **Batteriinformasjon**

Faktisk batterilevetid avhenger av hvor mye du bruker GPSfunksjonen, enhetens sensorer, trådløse sensorer (tilleggsutstyr) og bakgrunnslyset.

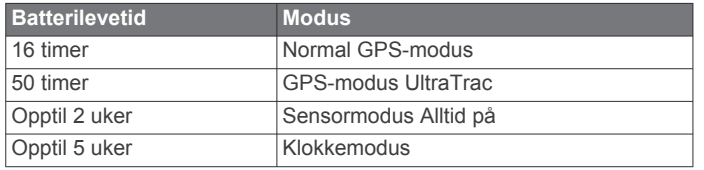

# **Batteriet til pulsmåleren**

### **ADVARSEL**

### Ikke ta ut batterier med en skarp gjenstand.

Kontakt et lokalt renovasjonsselskap for å få mer informasjon om hvor du skal resirkulere batterier. Perkloratmateriale – spesiell håndtering kan være påkrevd. Gå til [www.dtsc.ca.gov](http://www.dtsc.ca.gov/hazardouswaste/perchlorate/) [/hazardouswaste/perchlorate.](http://www.dtsc.ca.gov/hazardouswaste/perchlorate/)

### **Bytte batteriet i pulsmåleren**

- **1** Bruk en liten stjerneskrutrekker til å fjerne de fire skruene på baksiden av modulen.
- **2** Fjern dekselet og batteriet.

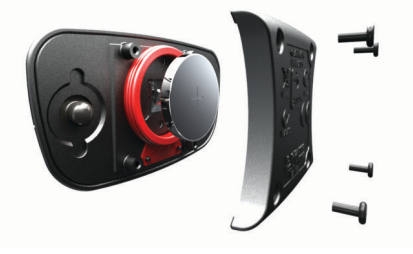

- **3** Vent i 30 sekunder.
- **4** Sett inn det nye batteriet med den positive siden opp. **MERK:** Pass på at du ikke skader eller mister tetningsringen.
- **5** Sett dekselet og de fire skruene tilbake på plass. **MERK:** Ikke stram for hardt til.

Når du har byttet ut batteriet i pulsmåleren, må du kanskje pare den med enheten på nytt.

# **Ta vare på pulsmåleren**

### *LES DETTE*

Ta av modulen før du rengjør stroppen.

Oppsamling av svette og salt på stroppen kan redusere pulsmålerens evne til å rapportere nøyaktige data.

- Du finner detaljerte instruksjoner for hvordan du vasker stroppen, på [www.garmin.com/HRMcare.](http://www.garmin.com/HRMcare)
- Skyll stroppen etter hver bruk.
- Vask stroppen i vaskemaskin etter hver 7. bruk.
- Ikke kjør stroppen i tørketrommel.
- Heng opp stroppen eller legg den flatt når du skal tørke den.
- Pulsmålerens levetid blir forlenget hvis du tar av modulen når den ikke er i bruk.

# **Databehandling**

**MERK:** Enheten er ikke kompatibel med Windows 95, 98, Me, Windows NT® og Mac OS 10,3 eller eldre.

### **Filtyper**

Enheten støtter disse filtypene.

- Filer fra BaseCamp eller HomePort™. Gå til [www.garmin.com](http://www.garmin.com/trip_planning) [/trip\\_planning.](http://www.garmin.com/trip_planning)
- Egendefinerte POI-filer for GPI fra Garmin POI Loader. Gå til [www.garmin.com/products/poiloader](http://www.garmin.com/products/poiloader).
- GPX-sporfiler.
- GPX-geocachefiler. Gå til [www.opencaching.com](http://www.opencaching.com).
- FIT-filer som kan eksporteres til Garmin Connect.
- GPX-/FIT-filer for samtidig registrering av data i begge formater.

### **Koble fra USB-kabelen**

Hvis enheten er koblet til datamaskinen som en flyttbar stasjon eller et flyttbart volum, må du koble enheten fra datamaskinen på en sikker måte for å unngå tap av data. Hvis enheten er koblet til en datamaskin med Windows som en bærbar enhet, er det ikke nødvendig å koble fra på en sikker måte.

**1** Gjør ett av følgende:

- I Windows velger du ikonet **Trygg fjerning av maskinvare** i systemstatusfeltet og velger deretter enheten.
- I Mac drar du volumikonet til papirkurven.
- **2** Koble kabelen fra datamaskinen.

# **Slette filer**

### *LES DETTE*

Hvis du ikke er sikker på hvilken funksjon en fil har, må du ikke slette den. Enhetens minne inneholder viktige systemfiler som ikke må slettes.

- **1** Åpne **Garmin** stasjonen eller -volumet.
- **2** Åpne om nødvendig en mappe eller et volum.
- **3** Velg en fil.
- **4** Trykk på **Delete**-tasten på tastaturet.

# **Feilsøking**

### **Låse tastene**

Du kan låse tastene for å forhindre utilsiktede tastetrykk.

- **1** Velg datasiden du vil vise mens tastene er låst.
- **2** Hold inne  $\bigcirc$  og  $\triangle$  for å låse tastene.
- **3** Hold inne  $\bigcirc$  og  $\triangle$  for å låse opp tastene.

### <span id="page-18-0"></span>**Nullstille enheten**

Hvis enheten slutter å reagere, må du kanskje nullstille den.

- **1** Hold <sup>0</sup> nede i minst 25 sekunder.
- **2** Hold <sup> $\Omega$ </sup> nede i ett sekund for å slå på enheten.

### **Nullstille enheten til fabrikkinnstillingene**

Du kan gjenopprette alle enhetsinnstillingene til fabrikkinnstillingene.

- **1** Velg handlingstasten.
- **2** Velg **Oppsett** > **Nullstill** > **Alle innstillinger** > **Ja**.

### **Fjerne alle sensorplottdata**

- **1** Velg handlingstasten.
- **2** Velg **Oppsett** > **Nullstill** > **Fjern plotter** > **Ja**.

### **Få mer informasjon**

Du finner mer informasjon om dette produktet på webområdet for Garmin.

- Gå til [www.garmin.com/outdoor.](http://www.garmin.com/outdoor)
- Gå til [www.garmin.com/learningcenter](http://www.garmin.com/learningcenter).
- Gå til <http://buy.garmin.com> eller kontakt forhandleren for Garmin for å få informasjon om ekstra tilbehør og reservedeler.

# **Tillegg**

### **Datafelter**

Med enkelte datafelter må du navigere eller ha tilbehør for ANT+ for å kunne vise data.

- **AVG HR %**: Snittprosent av maksimal puls for gjeldende aktivitet.
- **AVSTAND, SISTE RUNDE**: Avstanden som er tilbakelagt under forrige fullførte runde.
- **AVSTAND (tripteller)**: Løpende oversikt over tilbakelagt avstand siden forrige tilbakestilling.

**BAROMETER**: Kalibrert gjeldende trykk.

- **BATTERI**: Gjenværende batteristrøm.
- **DATO**: Gjeldende dag, måned og år.
- **FALL, RUNDE**: Vertikal fallavstand for gjeldende runde.
- **FALL, SISTE RUNDE**: Vertikal fallavstand for forrige fullførte runde.
- **FALL (totalt fall)**: Sammenlagt fallavstand som er nedsteget siden forrige nullstilling.
- **GJENNOMSNITTLIG BEVEGELSE**: Gjennomsnittlig bevegelseshastighet siden forrige nullstilling.
- **GJENNOMSNITTLIG FALL**: Gjennomsnittlig vertikal fallavstand siden forrige nullstilling.
- **GJENNOMSNITTLIG HASTIGHET (total snitthastighet)**: Gjennomsnittlig hastighet for bevegelse og stopp siden forrige nullstilling.
- **GJENNOMSNITTLIG PEDALFREKVENS**: Gjennomsnittlig pedalfrekvens for gjeldende aktivitet.
- **GJENNOMSNITTLIG PULS**: Gjennomsnittlig puls for gjeldende aktivitet.
- **GJENNOMSNITTLIG RUNDE**: Gjennomsnittlig rundetid for gjeldende aktivitet.
- **GJENNOMSNITTLIG STIGNING**: Gjennomsnittlig vertikal stigningsavstand siden forrige nullstilling.
- **GJENNOMSNITTLIG TEMPO**: Gjennomsnittlig tempo for gjeldende aktivitet.
- **GPS (signalstyrke)**: Styrken til GPS-satellittsignalet.

**GPS-HØYDE**: Høyden for gjeldende posisjon med GPS.

**GPS-RETNING**: Retningen du beveger deg i, basert på GPS.

**HASTIGHET**: Gjeldende reisegrad.

- **HASTIGHET, SISTE RUNDE**: Gjennomsnittlig hastighet for forrige fullførte runde.
- **HELLING**: Beregningen av stigning (høyde) for løp (avstand). Hvis du for eksempel beveger deg 60 m (200 fot) for hver 3 m (10 fot) du klatrer, er hellingen 5 %.
- **HR % MAX**: Prosent av maksimal puls.
- **HØYDE**: Høyde over eller under havet for den gjeldende posisjonen.
- **HØYDEENDRING**: Forholdet mellom tilbakelagt horisontal avstand og endringen i vertikal avstand.
- **HØYDEENDRING TIL BESTEMMELSESSTED (høydeendring til bestemmelsessted)**: Høydeendringen som kreves for nedstigning fra gjeldende posisjon til bestemmelsesstedets høyde. Denne siden vises bare når du navigerer.
- **INGEN**: Dette er et tomt datafelt.
- **KALORIER**: Totalt antall kalorier som er forbrent.
- **KILOMETERTELLER**: En løpende oversikt over den tilbakelagte avstanden for samtlige turer. Denne sammenlagtverdien fjernes ikke når du nullstiller tripdataene.
- **KLOKKESLETT**: Gjeldende klokkeslett basert på gjeldende posisjon og tidsinnstillingene (format, tidssone, sommertid).
- **KOMPASS**: En visuell representasjon av retningen enheten peker i.
- **KOMPASSRETNING**: Retningen du beveger deg i, basert på kompasset.
- **KURS**: Retningen fra startposisjonen til et bestemmelsessted. Løypen kan vises som en planlagt eller angitt rute. Denne siden vises bare når du navigerer.
- **LAP HR %:** Snittprosent av maksimal puls for gjeldende runde.
- **LENGDEGRAD/BREDDEGRAD**: Gjeldende posisjon i breddegrad og lengdegrad uavhengig av valgt innstilling for posisjonsformat.
- **LOKALT TRYKK**: Ikke-kalibrert trykk i omgivelsene.
- **MAKSIMAL HASTIGHET**: Høyeste hastighet som er nådd siden forrige nullstilling.
- **MAKSIMAL HØYDE**: Den høyeste høyden som er nådd siden forrige nullstilling.
- **MAKSIMAL STIGNING**: Maksimal stigningsgrad i meter per minutt eller fot per minutt siden forrige nullstilling.
- **MAKSIMAL TEMPERATUR**: Den høyeste temperaturen som er registrert de siste 24 timene.
- **MAKSIMALT FALL**: Maksimum fallgrad i meter per minutt eller fot per minutt siden forrige nullstilling.
- **MINIMAL TEMPERATUR**: Den laveste temperaturen som er registrert de siste 24 timene.
- **MINSTE HØYDE**: Den laveste høyden som er nådd siden forrige nullstilling.
- **NESTE AVSTAND (avstand til neste veipunkt)**: Gjenværende avstand til neste veipunkt på ruten. Denne siden vises bare når du navigerer.
- **NESTE BERGENET TID PÅ VEIEN (neste beregnede reisetid)**: Beregnet tid som gjenstår før ankomst til neste veipunkt på ruten. Denne siden vises bare når du navigerer.
- **NESTE BESTEMMELSESSTED**: Neste punkt på ruten. Denne siden vises bare når du navigerer.
- **NESTE ETA (neste beregnede ankomsttid)**: Beregnet tidspunkt for ankomst til neste veipunkt på ruten (justert etter lokalt klokkeslett ved veipunktet). Denne siden vises bare når du navigerer.
- <span id="page-19-0"></span>**NESTE VERTIKALE AVSTAND**: Stigningsavstanden mellom gjeldende posisjon og neste veipunkt på ruten. Denne siden vises bare når du navigerer.
- **NØYAKTIGHET (GPS)**: Feilmargin for din nøyaktige posisjon. GPS-posisjonen din er for eksempel nøyaktig innenfor +/- 3,65 m (12 fot).
- **PEDALFREKVENS**: Pedalarmens omdreininger eller skritt per minutt. Enheten må være koblet til et tilbehør for pedalfrekvens.
- **PEDALFREKVENS, RUNDE**: Gjennomsnittlig pedalfrekvens for gjeldende runde.
- **PEDALFREKVENS, SISTE RUNDE**: Gjennomsnittlig pedalfrekvens for forrige fullførte runde.
- **PEILING**: Retningen fra gjeldende posisjon til et bestemmelsessted. Denne siden vises bare når du navigerer.
- **POSISJON**: Gjeldende posisjon med valgt innstilling for posisjonsformat.
- **PULS**: Puls angitt i slag per minutt (bpm). Enheten må være koblet til en kompatibel pulsmåler.
- **PULS, RUNDE**: Gjennomsnittlig puls for gjeldende runde.
- **PULS, SISTE RUNDE**: Gjennomsnittlig puls for forrige fullførte runde.
- **PULSSONE**: Gjeldende pulsområde (1 til 5). Standardsonene er basert på brukerprofilen, maksimal puls og hvilepuls.
- **RETNING**: Retningen du beveger deg i.
- **RUNDEAVSTAND**: Avstanden som er tilbakelagt under gjeldende runde.
- **RUNDEHASTIGHET**: Gjennomsnittlig hastighet for gjeldende runde.
- **RUNDER**: Antall runder som er fullført for gjeldende aktivitet.

**RUNDETID**: Stoppeklokketiden for gjeldende runde.

- **SAMMENLAGT RUNDE**: Stoppeklokketiden for alle fullførte runder.
- **SISTE AVSTAND (avstand til siste bestemmelsessted)**: Gjenværende avstand til endelig bestemmelsessted. Denne siden vises bare når du navigerer.
- **SISTE BEREGNET TID PÅ VEIEN (siste beregnede rutetid)**: Beregnet tid som gjenstår før ankomst til bestemmelsesstedet. Denne siden vises bare når du navigerer.
- **SISTE BESTEMMELSESSTED**: Siste punkt på ruten til bestemmelsesstedet. Denne siden vises bare når du navigerer.
- **SISTE BESTEMMELSESSTED (siste posisjon)**: Siste punkt på ruten eller løypen.
- **SISTE ETA (siste beregnede ankomsttid)**: Beregnet tidspunkt for ankomst til bestemmelsesstedet (justert etter lokalt klokkeslett ved bestemmelsesstedet). Denne siden vises bare når du navigerer.
- **SISTE VERTIKALE AVSTAND (vertikal avstand til bestemmelsessted)**: Stigningsavstanden mellom gjeldende posisjon og endelig bestemmelsessted. Denne siden vises bare når du navigerer.
- **SISTE VERTIKALE HASTIGHET TIL BESTEMMELSESSTED (vertikal hastighet til bestemmelsessted)**: Oppstigning eller nedstigning til en forhåndsbestemt høyde. Denne siden vises bare når du navigerer.
- **SOLNEDGANG**: Tidspunktet for solnedgang basert på gjeldende GPS-posisjon.
- **SOLOPPGANG**: Tidspunktet for soloppgang basert på gjeldende GPS-posisjon.
- **SPORAVSTAND**: Avstanden som er tilbakelagt for gjeldende spor.

**STEPS**: Antall trinn som er registrert av fotsensoren.

- **STIGNING, RUNDE**: Vertikal stigningsavstand for gjeldende runde.
- **STIGNING, SISTE RUNDE**: Vertikal stigningsavstand for forrige fullførte runde.
- **STIGNING (total stigning)**: Sammenlagt høydeavstand som er besteget siden forrige nullstilling.
- **STOPPEKLOKKE**: Stoppeklokketiden for gjeldende aktivitet.
- **STOPPTID**: Løpende oversikt over tiden du har stått stille siden forrige nullstilling.
- **SVING**: Vinkeldifferansen (i grader) mellom retningen til bestemmelsesstedet og gjeldende bevegelsesretning. L betyr sving til venstre. R betyr sving til høyre. Denne siden vises bare når du navigerer.
- **TEMP**: Temperaturen i luften. Kroppstemperaturen påvirker temperatursensoren.
- **TEMPO**: Gjeldende tempo.
- **TEMPO, RUNDE**: Gjennomsnittlig tempo for gjeldende runde.
- **TEMPO, SISTE RUNDE**: Gjennomsnittlig tempo for forrige fullførte runde.
- **TID**: Løpende oversikt over sammenlagt tid for bevegelse og stopp siden forrige nullstilling.
- **TID, SISTE RUNDE**: Stoppeklokketiden for forrige fullførte runde.
- **TID I BEVEGELSE**: Løpende oversikt over tid i bevegelse siden forrige nullstilling.
- **TIDTAKER**: Gjeldende tid for nedtellingstidtakeren.
- **TIL KURS**: Retningen du må bevege deg i for å komme tilbake til ruten. Denne siden vises bare når du navigerer.
- **UTE AV KURS**: Avstand til høyre eller venstre som du har avveket fra den opprinnelige reiseruten. Denne siden vises bare når du navigerer.
- **VERTIKAL HASTIGHET**: Oppstigning eller nedstigning over tid.
- **VMG (velocity made good)**: Hastigheten du nærmer deg et bestemmelsessted langs en rute med. Denne siden vises bare når du navigerer.

# **Registrere enheten**

Gjør det enklere for oss å hjelpe deg. Registrer deg på Internett i dag.

- Gå til<http://my.garmin.com>.
- Oppbevar den originale kvitteringen, eller en kopi av den, på et trygt sted.

# **Lisensavtale for programvare**

VED Å BRUKE ENHETEN GODTAR DU AT DU ER BUNDET AV FØLGENDE VILKÅR I PROGRAMVARELISENSAVTALEN. LES DENNE AVTALEN NØYE.

Garmin Ltd. og datterselskapene ("Garmin") gir deg en begrenset lisens til å bruke programvaren som følger med denne enheten ("Programvaren"), i en binær kjørbar form ved normal bruk av produktet. Eiendomsrett og åndsverksrettigheter i og til Programvaren forblir hos Garmin og/eller tredjepartsleverandørene.

Du er innforstått med at Programvaren eies av Garmin og/eller tredjepartsleverandørene og er beskyttet i henhold til USAs opphavsrettslover og internasjonale avtaler om opphavsrett. Du er videre innforstått med at strukturen, organiseringen og kodingen i Programvaren, som det ikke leveres kildekode for, er verdifulle forretningshemmeligheter tilhørende Garmin og/eller tredjepartsleverandørene, og at Programvaren i kildekodeform forblir en verdifull forretningshemmelighet som tilhører Garmin og/eller tredjepartsleverandørene. Du samtykker i at du ikke skal dekompilere, demontere, endre, foreta en omvendt utvikling av eller redusere Programvaren eller deler av den til lesbar form,

# <span id="page-20-0"></span>**Høydemåler og barometriske målinger**

Høydemåleren og barometeret fungerer på forskjellige måter avhengig av innstillingene for fast eller variabel. Hvis du vil ha mer informasjon om kalibrering av den barometriske høydemåleren, kan du se *[Kalibrere den barometriske høydemåleren](#page-9-0)*, side 6. Hvis du vil ha mer informasjon om sporing av værendringer, kan du se *[Spore værendringer over natten](#page-9-0)*, side 6.

Du kan justere innstillingene for høydemåleren og barometeret ved å velge **Oppsett** > **Sensorer** > **Høydemåler** > **Barometerplott**.

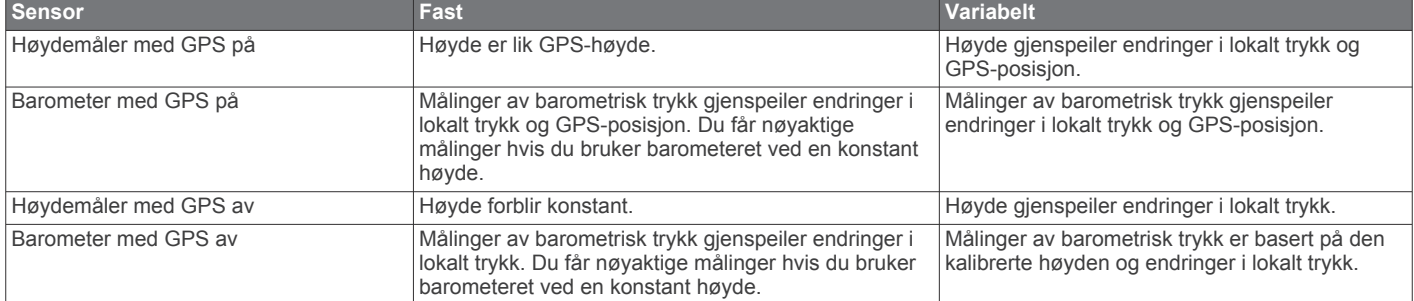

# **Pulssoneberegninger**

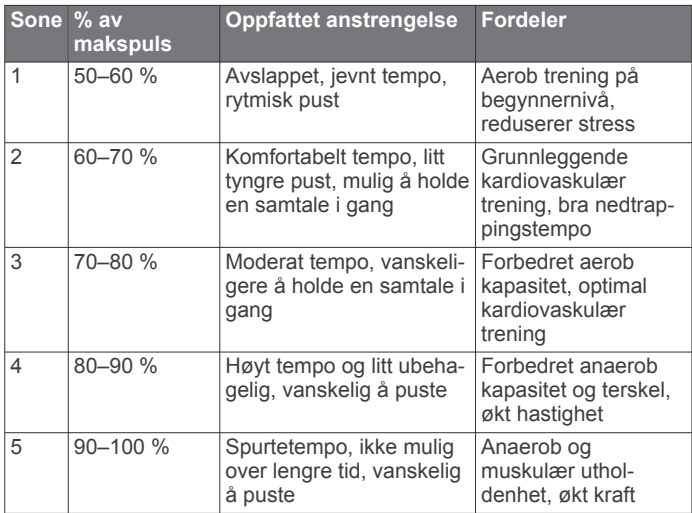

# **Indeks**

### <span id="page-21-0"></span>**A**

alarmer **[8](#page-11-0)** klokke **[8](#page-11-0)** nærhet **[8](#page-11-0)** almanakk jakt og fiske **[9](#page-12-0)** soloppgang og solnedgang **[9](#page-12-0)** ANT+ sensorer, pare **[12](#page-15-0)** ANT+-sensorer **[12](#page-15-0)** Auto Pause **[10](#page-13-0), [11](#page-14-0)** avstand **[4](#page-7-0)**

### **B**

bakgrunnslys **[1,](#page-4-0) [10](#page-13-0)** barometer **[1,](#page-4-0) [2,](#page-5-0) [5,](#page-8-0) [6,](#page-9-0) [15,](#page-18-0) [17](#page-20-0)** BaseCamp **[2](#page-5-0), [14](#page-17-0)** batteri **[13](#page-16-0)** bytte **[14](#page-17-0)** lade **[1](#page-4-0)** levetid **[1,](#page-4-0) [14](#page-17-0)** brukerdata, slette **[14](#page-17-0)** brukerprofil **[11](#page-14-0)** bytte batteri **[14](#page-17-0)** bytte batteriet **[14](#page-17-0)**

# **C**

chirp **[6,](#page-9-0) [11](#page-14-0)**

### **D**

data dele **[4](#page-7-0)** oppbevare **[11](#page-14-0)** overføre **[11](#page-14-0)** datafelter **[9](#page-12-0)** datamaskin, koble til **[2](#page-5-0)** dele data **[4](#page-7-0)** demomodus **[9](#page-12-0)**

### **E**

enhet, registrering **[16](#page-19-0)** enhets-ID **[13](#page-16-0)**

# **F**

feilsøking **[12,](#page-15-0) [15](#page-18-0)** filer overføre **[6](#page-9-0)** typer **[14](#page-17-0)** finne posisjoner, nær din posisjon **[3](#page-6-0)** fisketidspunkter **[9](#page-12-0)** fotsensor **[12,](#page-15-0) [13](#page-16-0)**

### **G**

Garmin Connect, oppbevare data **[11](#page-14-0)** geocacher **[4,](#page-7-0) [6,](#page-9-0) [11](#page-14-0), [14](#page-17-0)** laste ned **[6](#page-9-0)** navigere til **[6](#page-9-0)** gjenopprette innstillinger **[15](#page-18-0)** GPS **[10,](#page-13-0) [14](#page-17-0)** signal **[1](#page-4-0), [2](#page-5-0), [9](#page-12-0)** stoppe **[2](#page-5-0), [9](#page-12-0)** GSC 10 **[12](#page-15-0)**

### **H**

hastighet **[4](#page-7-0)** HomePort **[14](#page-17-0)** hovedmeny, tilpasse **[9](#page-12-0)** høyde, plott **[15](#page-18-0)** høydemåler **[1,](#page-4-0) [2,](#page-5-0) [5](#page-8-0), [6](#page-9-0), [10,](#page-13-0) [15](#page-18-0), [17](#page-20-0)**

### **I**

innstillinger **[9](#page-12-0)–[11,](#page-14-0) [15](#page-18-0)**

### **J**

jakt- og fisketidspunkter **[9](#page-12-0)** jumpmaster **[6](#page-9-0), [7](#page-10-0)**

### **K**

kalibrere høydemåler **[6](#page-9-0)**

kompass **[5](#page-8-0)** kart **[4](#page-7-0)** bla **[5](#page-8-0)** innstillinger **[10](#page-13-0)** navigere **[5](#page-8-0)** orientering **[10](#page-13-0)** vise **[11](#page-14-0)** zoom **[5](#page-8-0)** klokkeslett **[1](#page-4-0)** kompass **[1](#page-4-0)–[5](#page-8-0), [10](#page-13-0)** kontrast **[10](#page-13-0)** koordinater **[4](#page-7-0)**

### **L**

lade **[1](#page-4-0)** lagre aktiviteter **[11](#page-14-0)** laste ned, geocacher **[6](#page-9-0)** logg **[11](#page-14-0)** sende til datamaskin **[11](#page-14-0)** vise **[11](#page-14-0)** løping **[11](#page-14-0)** låse, taster **[14](#page-17-0)**

### **M**

mann over bord (MOB) **[6](#page-9-0)** meny **[1](#page-4-0)** måleenheter **[10](#page-13-0)** månefase **[9](#page-12-0)**

### **N**

navigasjon **[4](#page-7-0)** kompass **[4](#page-7-0)** Sight 'N Go **[5](#page-8-0)** veipunkter **[3](#page-6-0)** nedtellingstidtaker **[8](#page-11-0)** nordreferanse **[10](#page-13-0)** nullstille, enhet **[15](#page-18-0)** nullstille enheten **[15](#page-18-0)** nærhetsalarmer **[8](#page-11-0)**

### **O**

områdeberegning **[8](#page-11-0)** oppdatere programvare **[13](#page-16-0)** overføre, filer **[14](#page-17-0)** overføre filer **[6](#page-9-0)**

### **P**

pare ANT+ sensorer **[12](#page-15-0)** pedalfrekvens, sensorer **[13](#page-16-0)** peilemarkør **[3](#page-6-0)** permanent idrettsutøver **[11](#page-14-0)** posisjoner **[4,](#page-7-0) [9](#page-12-0)** lagre **[3](#page-6-0)** redigere **[3](#page-6-0)** posisjonsformat **[11](#page-14-0)** produktregistrering **[16](#page-19-0)** profiler **[2,](#page-5-0) [11](#page-14-0)** programvare oppdatering **[13](#page-16-0)** versjon **[13](#page-16-0)** programvarelisensavtale **[13,](#page-16-0) [16](#page-19-0)** puls **[2](#page-5-0)** måler **[12,](#page-15-0) [14](#page-17-0)** soner **[12,](#page-15-0) [17](#page-20-0)** pulsmåler **[12](#page-15-0), [14](#page-17-0)**

### **R**

registrere enheten **[16](#page-19-0)** rengjøre enheten **[13,](#page-16-0) [14](#page-17-0)** ruter **[3,](#page-6-0) [4](#page-7-0)** opprette **[3](#page-6-0)** redigere **[4](#page-7-0)** slette **[4](#page-7-0)** vise på kartet **[4](#page-7-0)**

# **S**

satellittside **[9](#page-12-0)** satellittsignaler **[9](#page-12-0)** innhente **[2](#page-5-0)** sensorer for hastighet og pedalfrekvens **[2](#page-5-0)** Sight 'N Go **[5](#page-8-0)**

alle brukerdata **[14](#page-17-0)** posisjoner **[3](#page-6-0)** profiler **[2](#page-5-0)** soner, tid **[8](#page-11-0)** spesifikasjoner **[14](#page-17-0)** spor **[4,](#page-7-0) [10,](#page-13-0) [11](#page-14-0)** opptak **[2](#page-5-0)** slette **[4](#page-7-0)** språk **[10](#page-13-0)** stigning **[1,](#page-4-0) [2](#page-5-0)** stoppeklokke **[8](#page-11-0)** sykkelsensorer **[13](#page-16-0)** systeminnstillinger **[10](#page-13-0) T** taster **[1,](#page-4-0) [9,](#page-12-0) [10](#page-13-0)** låse **[14](#page-17-0)** tempe **[12](#page-15-0)** temperatur **[1,](#page-4-0) [2,](#page-5-0) [6](#page-9-0), [12](#page-15-0)** tidevann **[7](#page-10-0)** tidsinnstillinger **[8](#page-11-0), [10](#page-13-0)** tidspunkter for soloppgang og solnedgang **[9](#page-12-0)** tidssoner **[8](#page-11-0), [10](#page-13-0)** tidtaker **[11](#page-14-0)** nedtelling **[8](#page-11-0)** tilbehør **[15](#page-18-0)** tilpasse enheten **[9](#page-12-0), [11](#page-14-0)** toner **[8](#page-11-0), [10](#page-13-0)** TracBack **[5](#page-8-0)** trening **[11](#page-14-0)** turplanlegger. *Du finner mer informasjon under*  ruter **U**

UltraTrac **[10](#page-13-0)** USB

skjerm **[10](#page-13-0)** slette

koble fra **[14](#page-17-0)** overføre filer **[14](#page-17-0)** utendørseventyr **[4](#page-7-0)**

### **V**

vanntetthet **[13](#page-16-0)** varsler **[8](#page-11-0)** posisjon **[8](#page-11-0)** veipunkter **[1,](#page-4-0) [3,](#page-6-0) [4](#page-7-0)** lagre **[3](#page-6-0)** prosjektere **[3](#page-6-0)** redigere **[3](#page-6-0)** slette **[3](#page-6-0)** vibrasjonsvarsler **[10](#page-13-0)** vær **[6](#page-9-0)**

### **W**

WAAS **[10](#page-13-0)**

### **Z**

zoome **[1](#page-4-0)** kart **[5](#page-8-0)**

# support.garmin.com

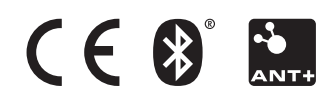